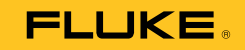

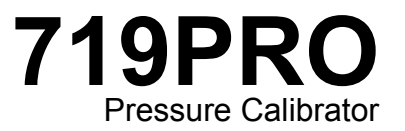

Manual de uso

October 2013 (Spanish) © 2013 Fluke Corporation. All rights reserved. Specifications are subject to change without notice. All product names are trademarks of their respective companies.

## **GARANTÍA LIMITADA Y LIMITACIÓN DE RESPONSABILIDAD**

Se garantiza que este producto de Fluke no tendrá defectos en los materiales ni en la mano de obra durante tres años a partir de la fecha de adquisición. Esta garantía no cubre fusibles, baterías descartables o daños que sean consecuencia de accidentes, negligencia, uso indebido o condiciones anormales de uso o manipulación. Los revendedores no están autorizados a extender ninguna otra garantía en nombre de Fluke. Para obtener servicio técnico durante el período de garantía, envíe el producto defectuoso al centro de servicio Fluke autorizado junto con una descripción del problema.

ESTA GARANTÍA ES SU ÚNICO RECURSO. NO SE CONCEDE NINGUNA OTRA GARANTÍA, EXPRESA O IMPLÍCITA, TAL COMO DE IDONEIDAD PARA UN PROPÓSITO DETERMINADO. FLUKE NO SE RESPONSABILIZA DE PÉRDIDAS NI DAÑOS ESPECIALES, MEDIATOS, INCIDENTALES O INDIRECTOS, EMERGENTES DE CUALQUIER CAUSA O TEORÍA. Dado que algunos países o estados no permiten la exclusión o limitación de una garantía implícita, ni de daños incidentales o indirectos, es posible que las limitaciones de esta garantía no sean de aplicación a todos los compradores.

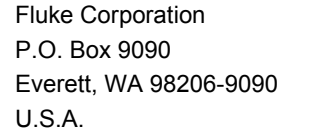

Fluke Europe B.V. P.O. Box 1186 5602 BD Eindhoven The Netherlands

11/99

# Tabla de materias

# **Título**

# Página

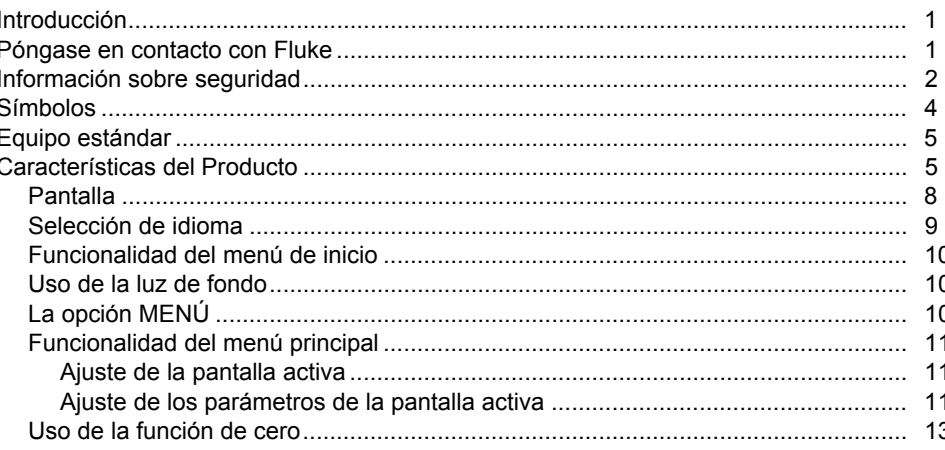

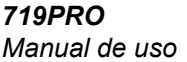

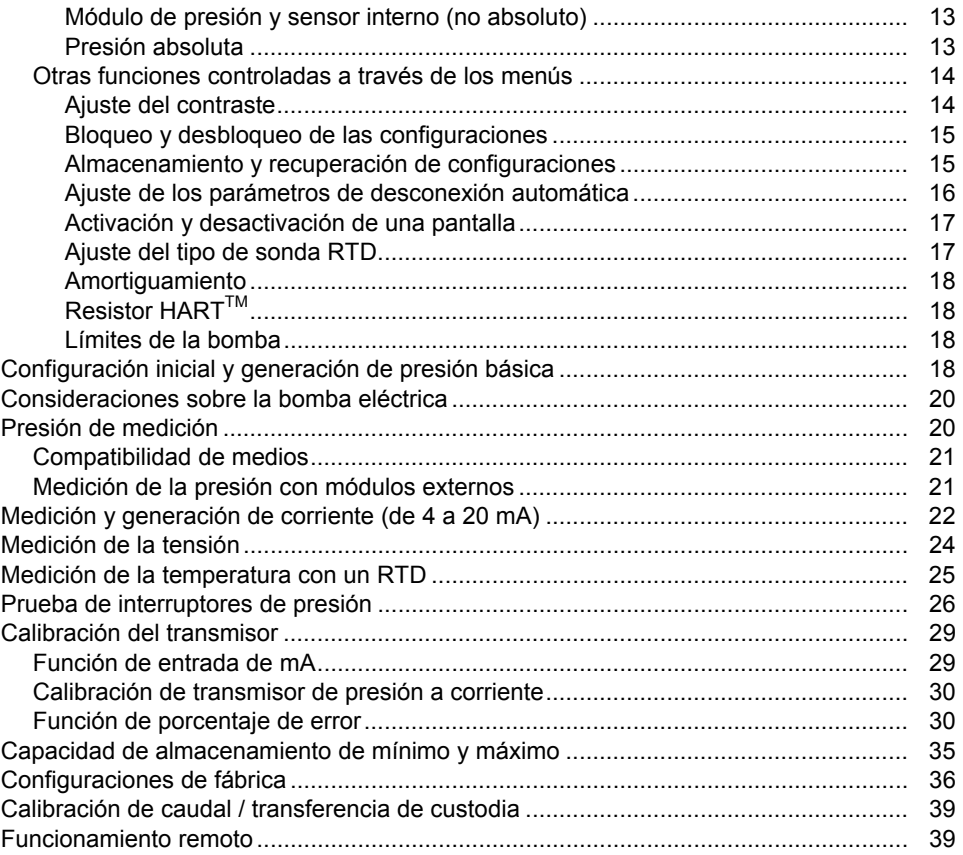

## Contenido (continuación)

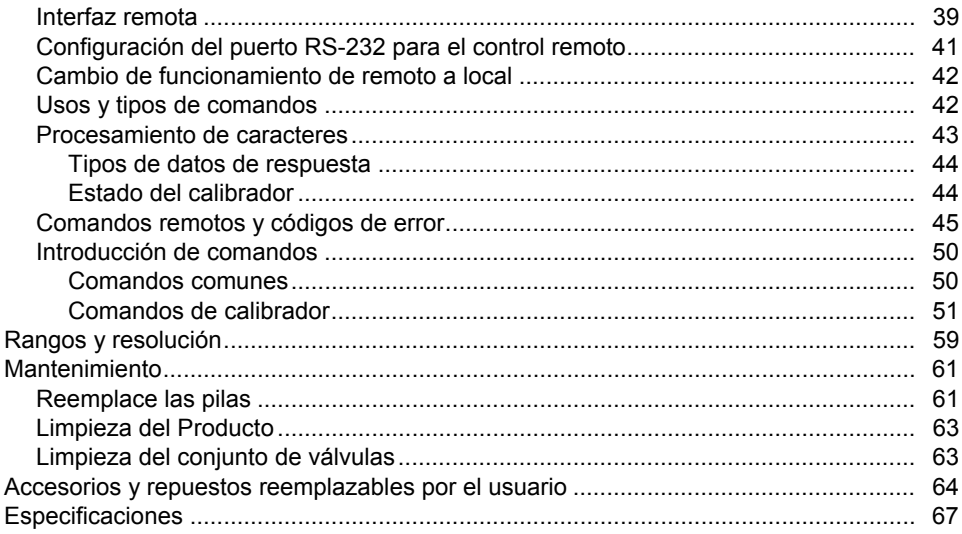

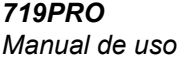

# Lista de tablas

# **Tabla**

## **Título**

# Página

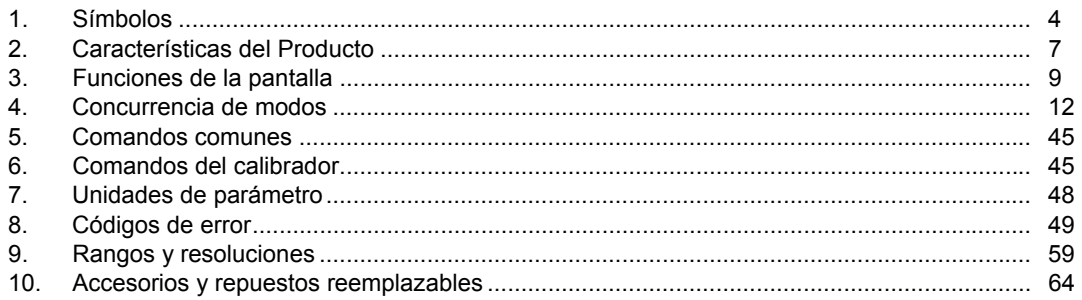

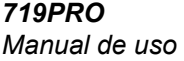

# Lista de figuras

# Figura

## **Título**

# Página

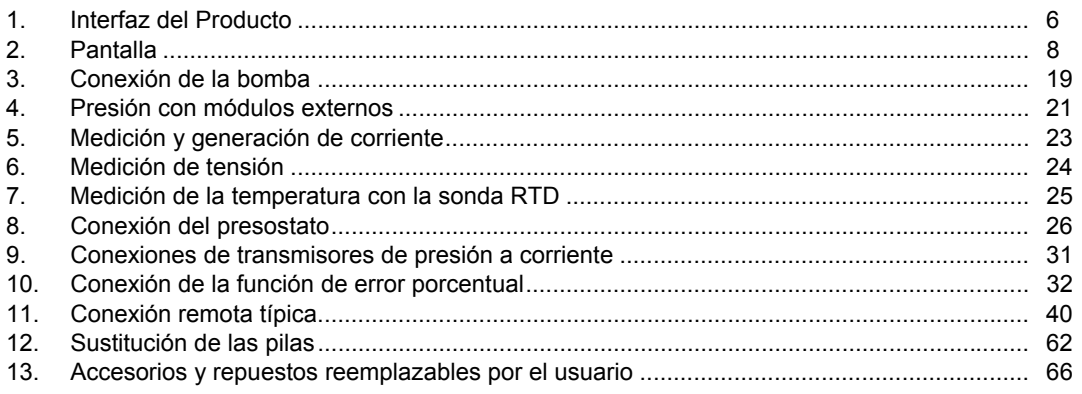

## <span id="page-10-0"></span>*Introducción*

El Calibrador de presión 719PRO (en lo sucesivo, el Producto) es una herramienta fácil de usar y versátil. Su sensor de presión interno y su innovadora bomba eléctrica alcanzan unas presiones muy altas (máx. de 300 psi) que permiten al Producto calibrar prácticamente cualquier dispositivo de presión. El Producto cuenta con cuatro entradas para mA, tensión, contactos de interruptor y una sonda RTD. Gracias a la opción de un módulo de presión externo se puede obtener un rango más amplio de opciones de calibración de presión que incluyen valores absolutos y diferenciales.

## *Póngase en contacto con Fluke*

Para ponerse en contacto con Fluke, llame a uno de los siguientes números de teléfono:

- Asistencia técnica en EE. UU.: 1-800-44-FLUKE (1-800-443-5853)
- Calibración y reparación en EE. UU.: 1-888-99-FLUKE (1-888-993-5853)
- Canadá: 1-800-36-FLUKE (1-800-363-5853)
- Europa: +31 402-675-200
- Japón: +81-3-6714-3114
- Singapur: +65-6799-5566
- Desde cualquier otro país: +1-425-446-5500

O bien, visite el sitio web de Fluke en www.fluke.com. Para registrar su producto, visite http://register.fluke.com.

## <span id="page-11-0"></span>*719PRO Manual de uso*

Para descargar manuales o ver, imprimir y descargar el último suplemento del manual, visite http://us.fluke.com/usen/support/manuals.

# *Información sobre seguridad*

Una **Advertencia** identifica condiciones y procedimientos que son peligrosos para el usuario. Una **Precaución** identifica condiciones y procedimientos que pueden causar daños en el Producto o en el equipo que se prueba.

## <u>A</u> Advertencia

**Para evitar posibles descargas eléctricas, fuego o lesiones personales:** 

- **Monte y accione sistemas de alta presión sólo si conoce los procedimientos correctos sobre seguridad. Los líquidos y gases a alta presión son peligrosos y su energía se puede liberar sin ninguna señal previa.**
- **Lea toda la información de seguridad antes de usar el Producto.**
- **Lea atentamente todas las instrucciones.**
- **No utilice el Producto cerca de gases o vapores explosivos.**
- **Para las realizar las mediciones, utilice los terminales, la función y el rango correctos.**
- **No aplique una tensión superior a la nominal entre los terminales o entre cualquier terminal y la toma de tierra.**
- **No toque las tensiones de > 30 VCA rms, picos de 42 VCA o 60 VCC.**
- **Retire todas las sondas, los conductores de prueba y los accesorios antes de abrir el compartimento de pilas.**
- **No sobrepase el valor de la categoría de medición (CAT) del componente individual de menor valor de un producto, sonda o accesorio.**
- **No utilice el Producto si está dañado, e inutilícelo.**
- **Retire las señales de entrada antes de limpiar el Producto.**
- **Utilice únicamente las piezas de repuesto especificadas.**
- **La reparación del Producto solo puede ser realizada por un técnico autorizado.**
- **Utilice el producto únicamente como se especifica; en caso contrario, la protección suministrada por el producto puede no tener efecto.**
- **Los sensores de presión se pueden dañar o pueden ocasionar daños o lesiones personales debido a una aplicación de la presión inadecuada. No se debe aplicar vacío a ningún sensor de presión del indicador. El Producto mostrará "OL" cuando se aplique una presión inadecuada. Si se muestra "OL" en cualquier vista de presión, debe reducir o liberar inmediatamente la presión para evitar daños en el Producto o posibles lesiones personales. Se muestra "OL" si la presión supera al 110 % del valor nominal del sensor o si se aplica un vacío superior a 2 PSI a los sensores del indicador.**
- **Pulse el botón ZERO para poner a cero el sensor cuando haya igualado a la presión atmosférica.**
- **Retire las pilas si el Producto no se usa durante un largo período de tiempo, o si se almacena con temperaturas que superen las especificaciones del fabricante de la batería. Si las pilas no se retiran se puede producir un derrame en la batería que dañe el Producto.**
- **Sustituya las baterías cuando se muestre el indicador de batería baja para evitar que se produzcan mediciones incorrectas.**
- **Asegúrese de que la polaridad de la batería es correcta para evitar fugas.**
- **Repare el Producto antes de usarlo si la pila presenta fugas.**
- **El compartimento de la pila debe estar cerrado y bloqueado antes de poner en funcionamiento el Producto.**
- **Utilice solo las piezas de repuesto especificadas.**

# <span id="page-13-0"></span>*Símbolos*

Los símbolos utilizados en el Producto y en este manual se muestran en la Tabla 1.

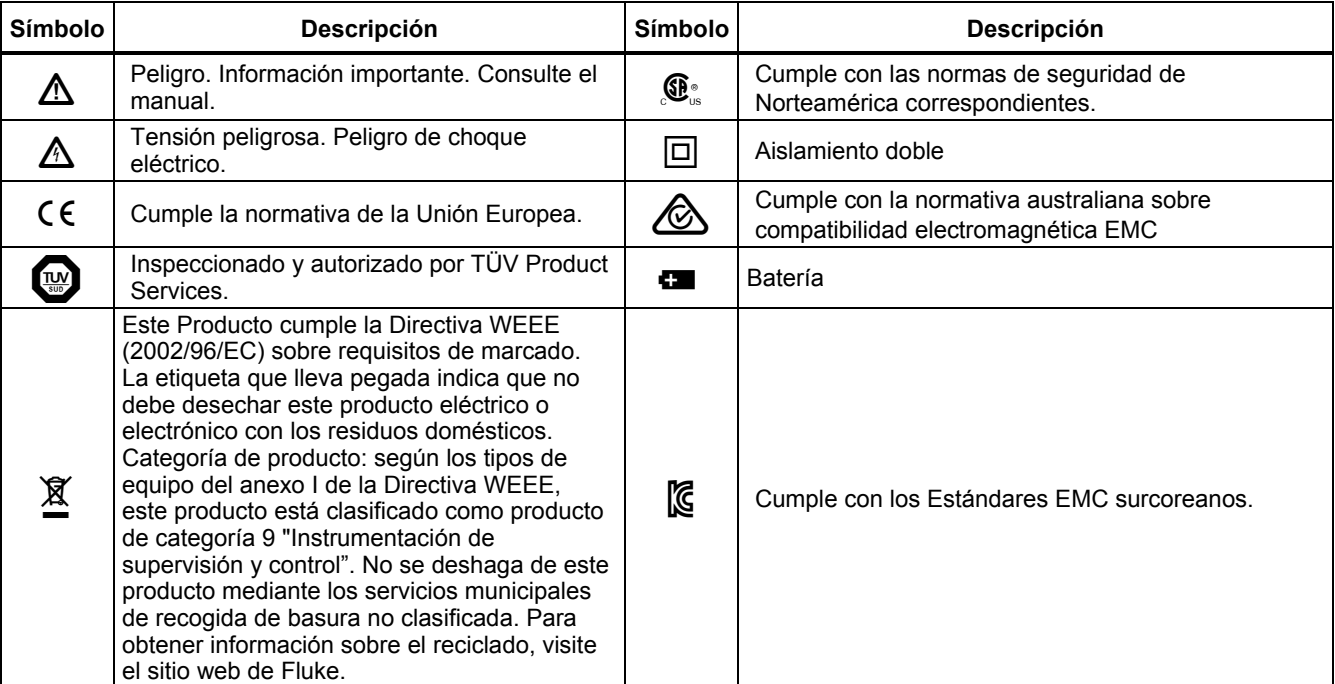

#### **Tabla 1. Símbolos**

# <span id="page-14-0"></span>*Equipo estándar*

Asegúrese de que el paquete de envío del Producto está completo. Éste debe incluir:

- El Producto
- El CD con los manuales del Producto
- Manual de funcionamiento básico
- Guía de referencia rápida
- Puntas de comprobación
- Kit de mangueras de calibración con conexiones
- Estuche de transporte
- Certificado de calibración

# *Características del Producto*

La figura 1 y la tabla 2 muestran la ubicación de los botones, los comandos de presión, los puertos de conexión y los rangos eléctricos de entrada.

<span id="page-15-0"></span>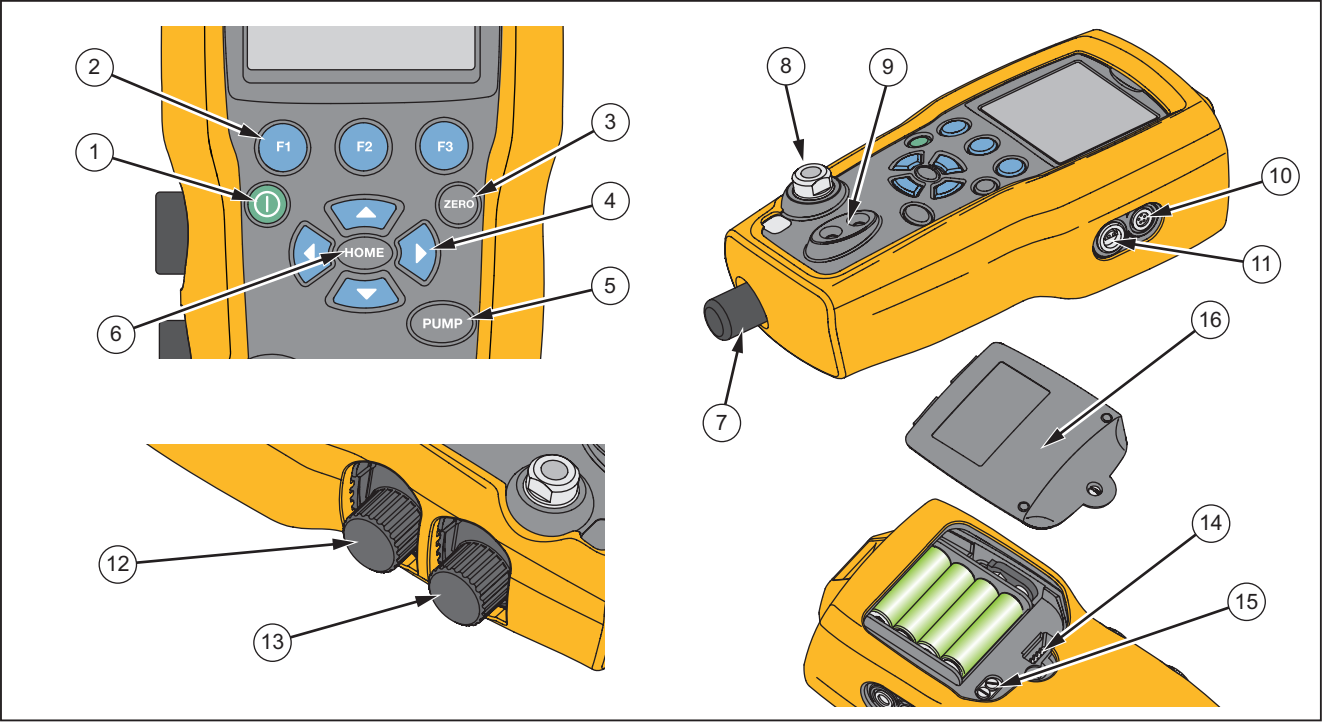

hix001.eps

**Figura 1. Interfaz del Producto** 

#### **Tabla 2. Características del Producto**

<span id="page-16-0"></span>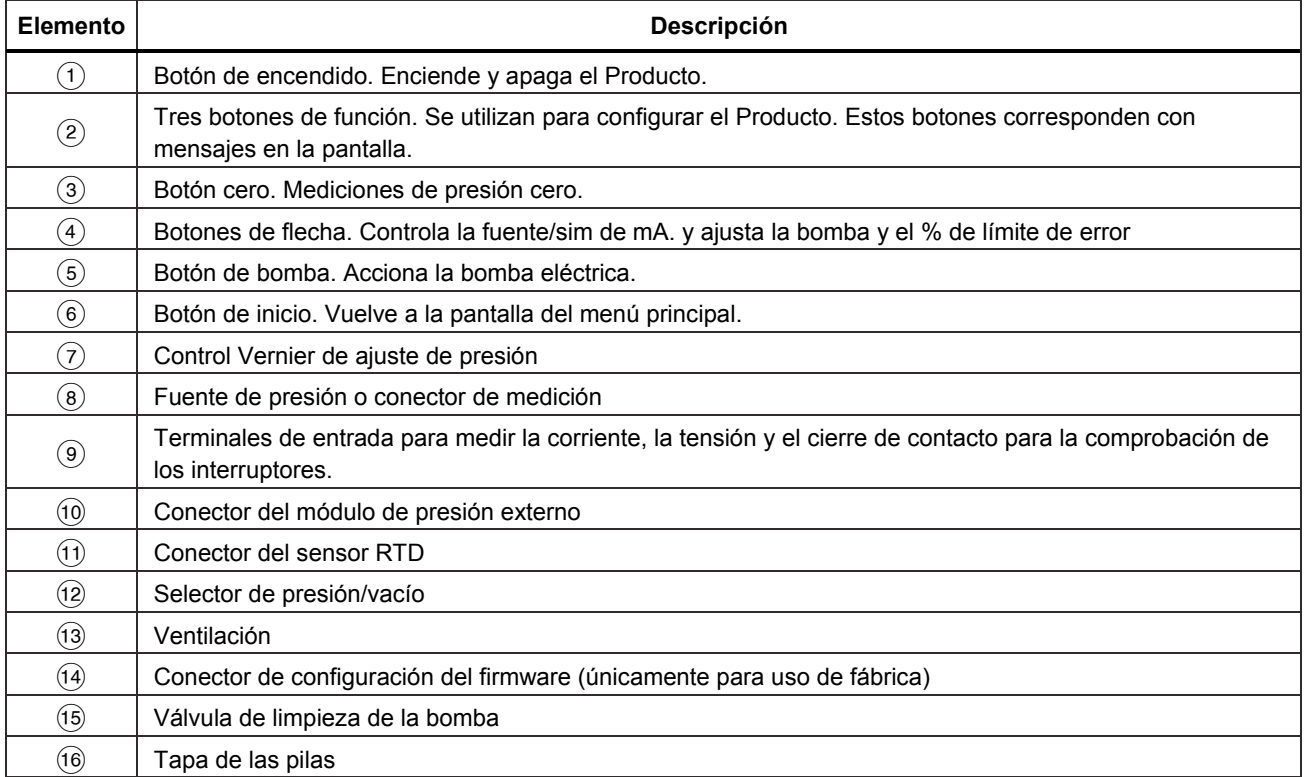

#### *Notas*

<span id="page-17-0"></span>*Cuando se pulsa para encender el Producto, se lleva a cabo un breve proceso de autocomprobación de arranque. Durante esa rutina, en la pantalla aparecerá la versión de firmware actual, el estado de apagado automático y el rango del sensor de presión interno.* 

*Se necesita un máximo de 5 minutos de precalentamiento para que el producto alcance la exactitud completa. Puede necesitarse un periodo de precalentamiento superior en caso de grandes cambios de la temperatura ambiente. Véase la sección "Uso de la función cero" para obtener más información sobre la puesta a cero de las pantallas del sensor de presión. Se recomienda poner a cero los rangos de presión cada vez que se encienda el Producto.* 

#### *Pantalla*

La pantalla tiene dos regiones principales:

- La barra de menú (en la parte inferior de la pantalla) se utiliza para acceder al menú del Producto.
- La pantalla principal tiene un máximo de tres subregiones de medición de procesos

Estas subregiones se denominarán pantalla SUPERIOR, MEDIA e INFERIOR. La Figura 2 muestra la ubicación de los diferentes campos de la pantalla, mientras que la Tabla 3 los describe.

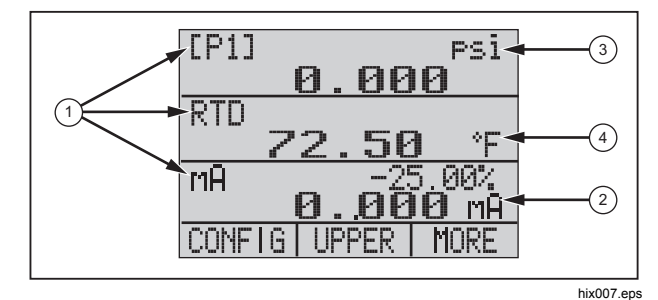

**Figura 2. Pantalla** 

### **Tabla 3. Funciones de la pantalla**

<span id="page-18-0"></span>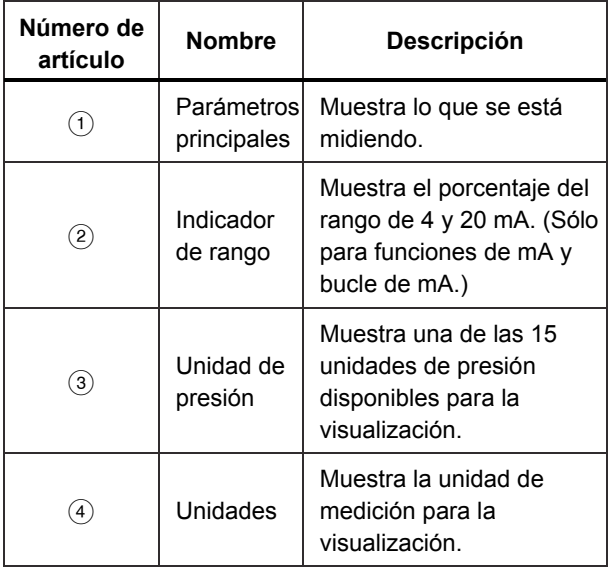

## *Selección de idioma*

La interfaz de usuario del Producto está disponible en tres idiomas:

- English
- Noruego
- Alemán

Para seleccionar un idioma de interfaz de usuario:

- 1. Apague el Producto.
- 2. Mantenga pulsado  $\bullet$ ,  $\bullet$ , y  $\bullet$  al mismo tiempo.
- 3. Cuando el Producto se enciende, se muestra el idioma en la esquina superior izquierda de la pantalla. Repita el proceso para mostrar cada uno de los idiomas subsiguientes. Una vez que se muestre el idioma que necesita, la interfaz de usuario permanecerá en ese idioma hasta que se elija otro.

## <span id="page-19-0"></span>*Funcionalidad del menú de inicio*

Hay tres opciones para el menú de inicio:

- MENÚ
- Pantalla activa (INFERIOR, CENTRAL o SUPERIOR)
- LIGHT

Estas opciones se muestran en la parte inferior de la pantalla.

Pulse **como** desde cualquier posición de la estructura de menús para regresar al menú de inicio.

## *Uso de la luz de fondo*

Desde el menú de inicio, pulse **a** para encender y apagar la retroiluminación. Es una de las nuevas funciones que no se pueden controlar mediante la interfaz serie. No hay ajustes configurables por el usuario para la retroiluminación.

## *La opción MENÚ*

Pulse **o** para acceder a los menús principales del Producto que comienzan por CONFIG (configuraciones). Después, pulse  $\bullet$  y  $\bullet$  para pasar a los menús siguientes.

## <span id="page-20-0"></span>*Funcionalidad del menú principal*

Hay tres opciones en el menú principal, como se muestran a continuación:

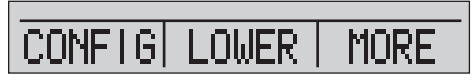

hix021.eps

## *Ajuste de la pantalla activa*

La pantalla activa se indica con la opción central del menú principal. Pulse @ en este menú para cambiar la pantalla activa (SUPERIOR, CENTRAL o INFERIOR).

### *Ajuste de los parámetros de la pantalla activa*

Para ajustar los parámetros de la pantalla activa, pulse en el menú principal hasta ir al menú de configuración de la pantalla activa, como se muestra a continuación:

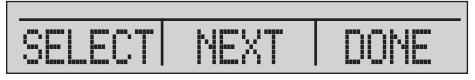

hix022.eps

Pulse **@** para cambiar las selecciones de todos los parámetros de la pantalla activa. El primer parámetro es Mode (Modo). Dado que todos los modos de prueba de interruptores, corriente y tensión utilizan las mismas tomas, no se pueden utilizar dos de estas funciones a la vez. La capacidad para seleccionar algunas funciones

está limitada, de acuerdo con lo que ya se haya seleccionado en una pantalla diferente.

Pulse **e** para cambiar al parámetro siguiente de la pantalla activa. Sólo los modos RTD y de presión tienen un segundo parámetro. Los RTD se pueden leer en grados Celsius o Fahrenheit. La presión se puede leer en 15 unidades de ingeniería distintas.

Con una sola pantalla están disponibles los siguientes modos. Pulse @ para acceder a cada modo:

- $[P1]$  = sensor de presión interno
- [EXT] = presión con módulo de presión externo
- [P1] ST = prueba de interruptor con sensor del lateral izquierdo
- [EXT] ST = prueba de interruptores con módulo de presión externo

#### <span id="page-21-0"></span>*719PRO Manual de uso*

*Nota Las funciones de mA sólo están disponibles en la pantalla inferior.* 

- mA measure = medición de miliamperios sin alimentación de bucle
- mA w/24V = medición de miliamperios con alimentación de bucle
- mA source = fuente de miliamperios
- mA sim = miliamperios que simulan el uso de una fuente de alimentación externa procedente de la UUT
- VOLTS = medida de tensión
- RTD = medida de temperatura RTD (si hay una sonda conectada)

La Tabla 4 muestra las funciones disponibles al mismo tiempo. Una X en una columna indica que el modo de la pantalla activa no está disponible para su selección si el modo en dicha fila está en uso en una pantalla distinta.

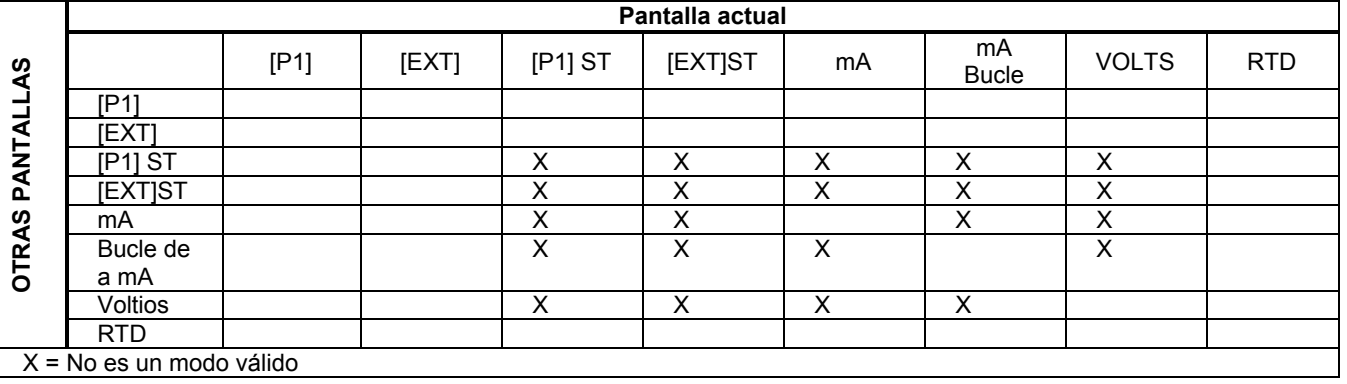

#### **Tabla 4. Concurrencia de modos**

## <span id="page-22-0"></span>*Uso de la función de cero*

Si se selecciona un modo de presión y esta se encuentra dentro del límite de cero, el Producto pone a cero la pantalla principal al pulsar **E.** Los límites cero están dentro del 10% del rango de escala completa del sensor seleccionado. Si en la pantalla aparece "OL", la función cero no funcionará.

#### *Nota*

 $\bullet$  sólo se utiliza para presión.

## *Módulo de presión y sensor interno (no absoluto)*

Si se selecciona un módulo o sensor en la pantalla activa y se pulsa  $\blacksquare$ , el Producto restará la lectura actual a la de salida. Los límites cero están dentro del 10 % del rango de escala completa del sensor seleccionado. Si en la pantalla aparece "OL", la función cero no funcionará.

## *Presión absoluta*

Si se selecciona un rango de presión absoluta en la pantalla activa y se pulsa **D**, el Producto pedirá la presión barométrica de referencia, como en la siguiente pantalla.

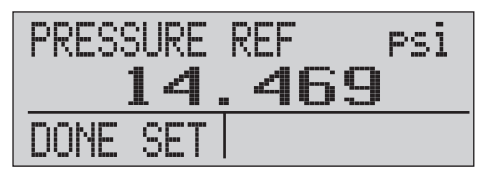

hix023.eps

Pulse  $\otimes$  y  $\otimes$  para usar las flechas en pantalla y registrar la presión barométrica de referencia correcta. El puerto del sensor debe abrirse (debe tener ventilación) a la atmósfera mientras se realiza el procedimiento.

#### <span id="page-23-0"></span>*719PRO Manual de uso*

#### *Otras funciones controladas a través de los menús*

Se puede acceder a 12 submenús desde  $\bullet$ , en el menú principal. Un submenú contiene tres opciones. La primera opción es única de la función. La segunda y tercera opción de un submenú siempre es igual. **a** avanza hasta el siguiente submenú. En el último submenú, <sup>29</sup> retrocede hasta la pantalla de inicio.

#### *Nota*

*Si un submenú tiene menús inferiores, la referencia será del tipo {función} Menú principal. Por ejemplo, el submenú de contraste de la pantalla se llamará Contraste Mani Menu (Contraste, Menú principal). Si no, se llamará {función} menú.* 

Los 12 submenús son:

- CONFIG (Punto de inicio del menú principal)
- %ERROR (% de error)
- MINMAX
- **CONTRAST**
- LOCK CFG (Bloqueo de configuraciones)
- **SETUPS**
- AUTO OFF (Desconexión automática)
- DISPLAY
- PROBE TYPE (Tipo de sonda)
- DAMP
- HART
- PUMP

## *Ajuste del contraste*

En el menú principal Contrast (Contraste) pulse @ para acceder al menú Contrast Adjustment (Ajuste del contraste). Vea el menú principal de contraste a continuación.

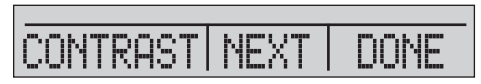

hix024.eps

Pulse  $\bullet$  y  $\bullet$  para ajustar el contraste de la pantalla al nivel necesario. Pulse **a** para terminar el ajuste e ir al menú de inicio como se muestra a continuación.

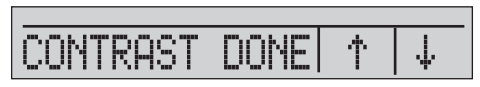

hix025.eps

#### <span id="page-24-0"></span>*Bloqueo y desbloqueo de las configuraciones*

Utilice las opciones LOCK CFG (Bloquear configuración) o UNLOCK CFG (Desbloquear configuración) del menú de bloqueo de configuraciones (CONFIG) que se muestra a continuación, para bloquear y desbloquear la configuración de la pantalla.

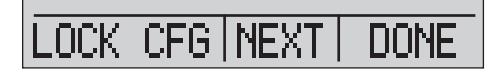

hix026.eps

Cuando se pulsa la opción LOCK CFG (Bloquear configuración), la pantalla de menú vuelve a inicio y la opción de configuración del menú principal se bloquea. Todos los menús se bloquean, excepto:

- Menú Min Max
- Menú de ajuste de contraste
- Menú de bloqueo de configuración

Si se selecciona la opción UNLOCK CFG (Desbloquear configuración), la configuración se desbloqueará y la pantalla de menú avanzará hasta el siguiente submenú.

#### *Almacenamiento y recuperación de configuraciones*

El Producto guarda automáticamente la configuración actual para su recuperación cuando se vuelva a encender. A través del menú SETUPS (Configuraciones) se puede acceder a cinco configuraciones. Seleccione la opción SETUPS (Configuraciones) del menú principal de configuraciones que aparece a continuación.

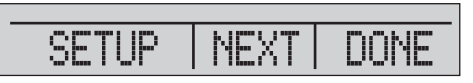

hix027.eps

Pulse  $\bullet$  para almacenar una configuración.  $\bullet$  para mostrar la configuración o **a** para no hacer nada y volver al menú principal.

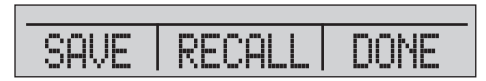

hix028.eps

## <span id="page-25-0"></span>*719PRO Manual de uso*

Si pulsa  $\bullet$  o  $\bullet$ , use las flechas que aparecen en pantalla para seleccionar la ubicación de la configuración. A continuación, pulse **a** para quardar la configuración actual en la ubicación seleccionada o **a** para recuperar la configuración almacenada en la ubicación seleccionada. El menú de la pantalla avanza automáticamente hasta el menú principal.

$$
\fbox{SAVE SETUP 1 | t | t}
$$

hix029.eps

$$
\overline{\hbox{RCL SETUP 1 | } \uparrow \downarrow}
$$

hix030.eps

#### *Ajuste de los parámetros de desconexión automática*

Se puede establecer la desconexión automática del Producto cuando transcurran un número seleccionado de minutos. Esta función también puede desactivarse. Para ajustar los parámetros de desconexión automática, pulse  $\bullet$  en el menú de desconexión automática que aparece a continuación.

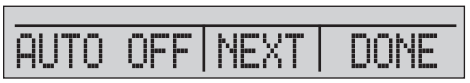

hix031.eps

Pulse  $\bullet$  o  $\bullet$  para seleccionar el número de minutos que deben de transcurrir antes de que el Producto se desconecte o desplácese hasta 0 para inhabilitar la desconexión automática como se muestra a continuación.

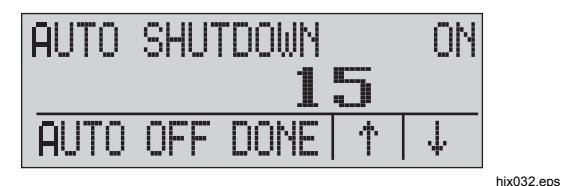

Pulse **o** para establecer los parámetros e ir al menú principal. El tiempo de desconexión automática se reestablece cuando se pulsa una tecla.

## <span id="page-26-0"></span>*Activación y desactivación de una pantalla*

En el menú principal Display (Pantalla) pulse @ para acceder al menú Display Activation (Activación de la pantalla).

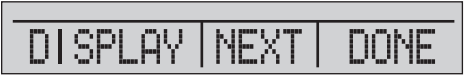

hix033.eps

La opción de pantalla permite seleccionar la pantalla activa. La pantalla seleccionada y el estado activado/desactivado actual aparecen en la pantalla inferior, como se muestra a continuación.

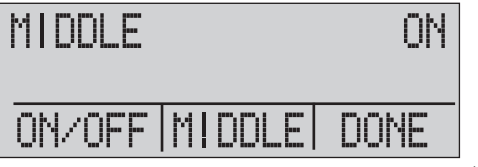

hix034 ens

Pulse **a** para guardar los cambios y volver al menú principal. Al desactivar una pantalla, su configuración se guardará. Al activar una pantalla, se realizará una comparación de su configuración con las demás configuraciones del resto de pantallas actualmente activas. Si las configuraciones entran en conflicto, la configuración de la pantalla recuperada se modificará para evitar el conflicto. Si se desactivan las tres pantallas, la pantalla inferior se activará de forma automática.

## *Ajuste del tipo de sonda RTD*

Pulse **@** en el menú principal Probe Type (Tipo de sonda) para acceder a las selecciones de sonda RTD.

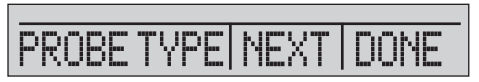

hix035.eps

Hay cuatro tipos de sondas seleccionables:

- P100-385 (seleccione este tipo para usar el accesorio de sonda Fluke-720RTD)
- P100-392
- P100-JIS
- CUSTOM

Pulse **a** para seleccionar el tipo de sonda necesario (véase en la siguiente figura). Pulse **co** para almacenar los parámetros e ir al menú principal.

*Nota* 

*El tipo de sonda predeterminado es PT100-385.* 

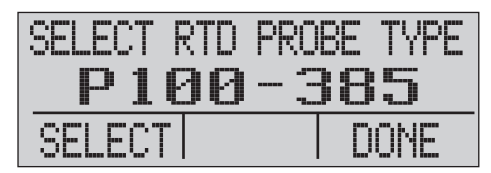

hix036.eps

## <span id="page-27-0"></span>*Amortiguamiento*

Active o desactive la humectación con el menú Damping (Humectación). Si la opción de humectación está desactivada, el Producto mostrará una media de marcha de diez mediciones. El Producto realiza aproximadamente tres indicaciones por segundo.

## *Resistor HARTTM*

Un resistor 250 Ω HART interno se puede activar cuando el Producto se opera en el modo de medición de mA de 24 V. Esto permite que se pueda conectar un Comunicador HART a través de los terminales de mA. No es necesario añadir un resistor externo.

#### *Nota*

*Si el resistor HART está activado, la capacidad de conducción de cargas máxima será de 750* Ω*.* 

### *Límites de la bomba*

Para evitar la sobrepresión en dispositivos sensibles, es posible ajustar la presión máxima (límite de la bomba). En este modo, use las teclas lódicas de flecha para ajustar la presión máxima.

# *Configuración inicial y generación de presión básica*

El Producto se suministra con un kit especial de mangueras de calibración de bajo volumen para bombear más rápido hasta llegar a la presión correcta y obtener una estabilización rápida de la presión. También incluye las conexiones rápidas para las mangueras y un adaptador BSP para aplicaciones que no son de NPT. Fluke recomienda usar este tipo de manguera para obtener el mayor rendimiento del Producto. Cuando los conectores se hayan instalado y el Producto se haya conectado a la unidad en pruebas (UUT), el Producto estará listo para su uso. La Figura 3 muestra una configuración típica.

- 1. Antes de generar presión, asegúrese de que el Producto está configurado para la aplicación. Si es necesario, consulte la sección "Interfaz del calibrador" para seleccionar la configuración correcta.
- 2. Asegúrese de que el mando de vacío y presión está ajustado en la función correcta (+ para presión y – para vacío).

<span id="page-28-0"></span>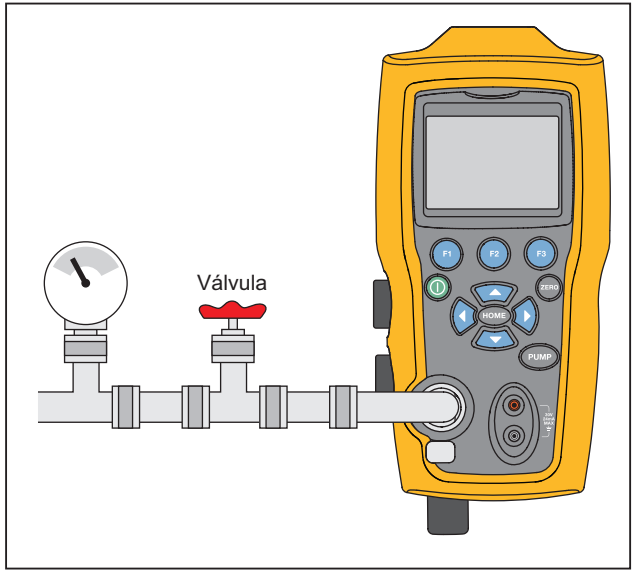

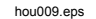

**Figura 3. Conexión de la bomba** 

- 3. Cierre el mando de ventilación.
- 4. Pulse la tecla de la bomba y vea como aumenta la presión (o el vacío) hasta alcanzar el valor deseado.

#### *Nota*

*La velocidad del motor de la bomba se reducirá cuando la presión sea baja (<15 psi) para obtener un mejor control a bajas presiones.* 

- 5. Use el control Vernier para realizar un ajuste fino de la indicación de presión/vacío, según sea necesario.
- 6. Para reducir o purgar toda la presión, gire lentamente el mando de ventilación hacia la posición de apertura. Si se hace con precaución, la descarga de presión se puede controlar con precisión, lo que resulta de gran ayuda al tomar lecturas de baja presión.

# <span id="page-29-0"></span>*Consideraciones sobre la bomba eléctrica*

El Producto usa una bomba neumática con batería que puede generar rápidamente la alta presión necesaria. Puesto que la bomba cuenta con un límite de generación de presión, puede que haya condiciones atmosféricas en las que no pueda llegar a la presión máxima. Un uso a mucha altitud (de unos 3000 pies o 1000 metros) o con frío puede limitar la bomba al 90% de su presión máxima. En estos casos, el ajuste Vernier puede proporcionar una presión adicional para alcanzar la presión máxima.

En ese caso, comience la calibración con el control Vernier en la posición de tope en sentido antihorario y después gírelo en sentido horario cuando la bomba alcance el límite. Así se aumentará la presión llegar a la lectura necesaria. Consulte la Figura 3.

# *Presión de medición*

Para medir la presión, coloque la conexión correcta en el Producto. Seleccione un ajuste de presión para la pantalla que desee usar. El Producto cuenta con un sensor interno. Además, hay disponibles diversos sensores externos (EPM). Asegúrese de que selecciona el sensor basándose en la presión y la exactitud.

## **Advertencia**

#### **Para evitar lesiones:**

• **Los sensores de presión se pueden dañar o pueden ocasionar daños o lesiones personales debido a una aplicación de la presión inadecuada. Consulte la tabla 9 para obtener información sobre valores de sobrepresión y de presiones de ráfaga. No se debe aplicar vacío a ningún sensor de presión del indicador. El Producto mostrará "OL" cuando se aplique una presión inadecuada. Si se muestra "OL" en cualquier vista de presión, debe reducir o liberar inmediatamente la presión para evitar daños en el Producto o posibles lesiones personales. Se muestra "OL" si la presión supera al 110% del valor nominal del sensor o si se aplica un vacío superior a 2 PSI a los sensores del indicador.** 

### *Calibrador de presión Presión de medición*

#### <span id="page-30-0"></span>• **Pulse** Z **para ajustar a cero el sensor de presión tras haberlo ventilado a la presión atmosférica.**

#### *Nota*

 *Para garantizar la exactitud del Producto, éste debe ajustarse a cero antes de calibrar un dispositivo. Véase la sección "Uso de la función cero".* 

#### *Compatibilidad de medios*

El Producto tiene una válvula de limpieza exclusiva con acceso para el usuario que facilta el mantenimiento. Consulte la sección "Limpieza del conjunto de válvulas" para ver cómo limpiar las válvulas. Asegúrese de que el Producto se expone sólo a gases limpios y libres de humedad.

#### *Medición de la presión con módulos externos*

El Producto tiene una interfaz digital para su uso con los módulos externos de presión. Estos módulos están disponibles para distintos rangos y tipos entre los que se incluyen presión absoluta, diferencial, de vacío y de manómetro. Conecte los módulos a la interfaz y seleccione [EXT] (sensor externo). Dado que la interfaz entre el Producto y el módulo es digital, la precisión y la resolución de la pantalla dependerán del módulo. Consulte la Figura 4.

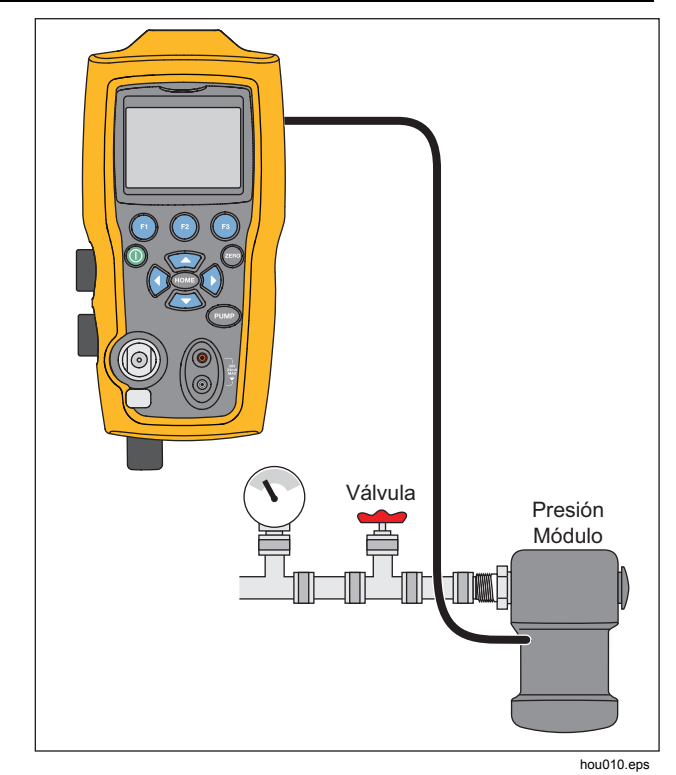

**Figura 4. Presión con módulos externos** 

# <span id="page-31-0"></span>*Medición y generación de corriente (de 4 a 20 mA)*

Utilice los terminales de entrada de la parte delantera del Producto para medir la corriente y la tensión. Consulte la Figura 5:

1. Elija la función mA en la pantalla inferior y seleccione MEASURE (Medir). La corriente se mide en mA y en el porcentaje del rango. El rango del Producto se establece en el 0% a 4 mA y en el 100% a 20 mA.

Por ejemplo:

Si la corriente medida aparece como 75%, el valor de mA es de 16 mA.

#### *Nota*

*En la pantalla aparece "OL" cuando la corriente medida es superior al rango nominal de la medición de la corriente (24 mA).* 

2. Para la corriente de origen se usan las mismas conexiones. En la pantalla de configuración, seleccione la fuente de mA/Sim-2W.

- 3. Esta función solo funciona en la pantalla INFERIOR. En el modo de fuente, el Producto suministra de 0 a 24 mA con su propia alimentación interna de 24 voltios, mientras que en el modo de simulación el Producto funciona como un transmisor de dos hilos y hay que usar un suministro externo de 24 voltios.
- 4. Pulse las teclas de flecha para iniciar el modo de salida y, a continuación, utilice las teclas de flecha para ajustar la salida de mA. Las teclas de función también se pueden usar para regular la salida en pasos del 25% (4, 8, 12, 16, 20 mA) o del 0% (4 mA) y del 100% (20 mA). Mientras se encuentre en modo de salida de mA, si el bucle se abre o se supera el intervalo de cumplimiento, en la pantalla parpadeará "OL".

<span id="page-32-0"></span>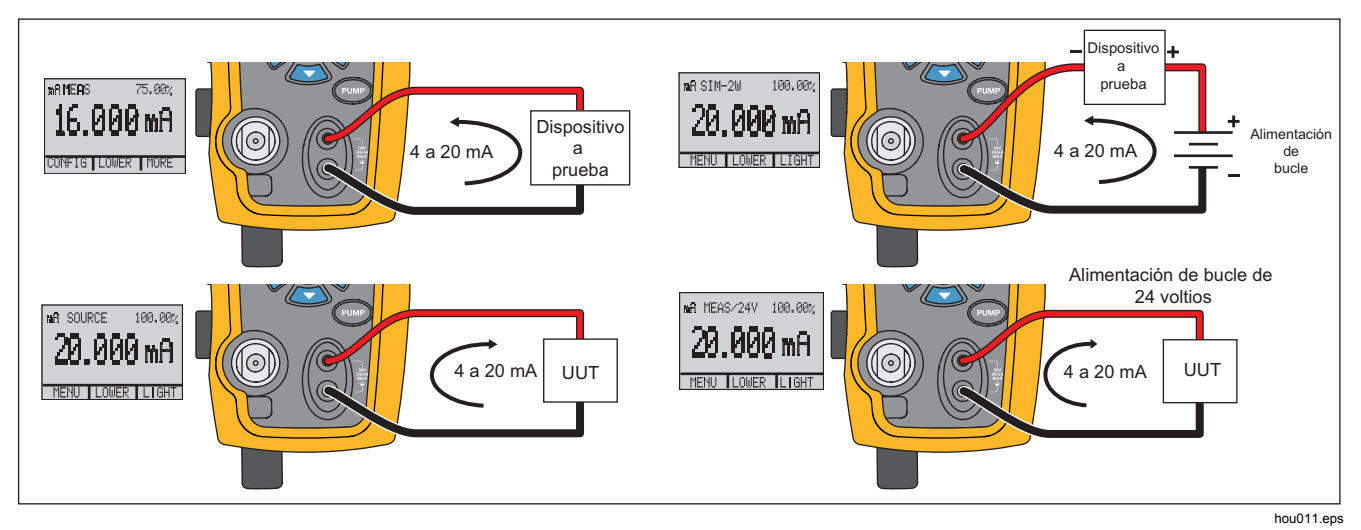

**Figura 5. Medición y generación de corriente** 

# <span id="page-33-0"></span>*Medición de la tensión*

Para medir la tensión, utilice los terminales de entrada situados en la parte frontal del Producto. Seleccione la función de voltios en una de las pantallas. El Producto puede medir hasta un máximo de 30 V CC. Consulte la Figura 6.

*Nota* 

*En la pantalla aparece "OL" cuando la tensión medida es superior al rango nominal de la medida de tensión (30 V).* 

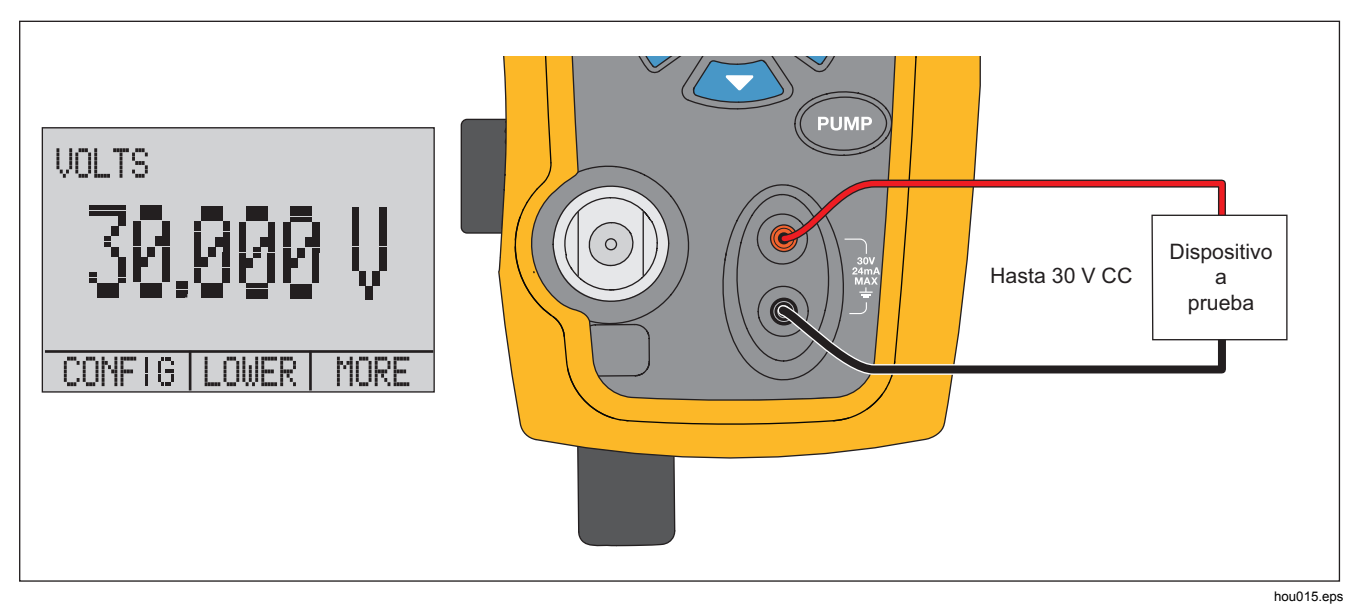

**Figura 6. Medición de tensión**

### *Calibrador de presión*

 *Medición de la temperatura con un RTD* 

# <span id="page-34-0"></span>*Medición de la temperatura con un RTD*

Para medir la temperatura con una sonda RTD, seleccione la función RTD en una de las pantallas. Asegúrese de seleccionar el tipo de sonda correcto. Consulte la sección "Ajuste del tipo de sonda RTD".

La sonda estándar tiene una profundidad de inserción de 10 pulgadas con un tubo de acero inoxidable de ¼ pulgadas de diámetro. Consulte la Figura 7.

#### *Nota*

*El tipo predeterminado en fábrica es PT100-385, por lo que si se utiliza el Producto con la sonda Fluke 720 RTD (pn 4366669), no es necesario ajustar el tipo de sonda. Conecte la sonda al Producto y configure la pantalla para leer la temperatura.* 

*Se muestra "OL" cuando la temperatura medida se encuentra fuera del rango de medición nominal de la función RTD (por debajo de los - 40* °*C o por encima de los 150* °*C). Si se usa una sonda especial, introduzca el valor R0 y los coeficientes con la interfaz serie (consulte la sección "Funcionamiento remoto").* 

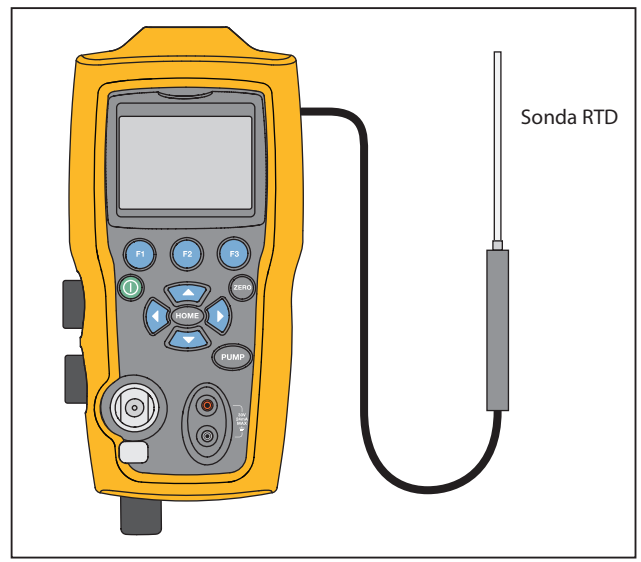

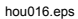

**Figura 7. Medición de la temperatura con la sonda RTD** 

### <span id="page-35-0"></span>*719PRO Manual de uso*

# *Prueba de interruptores de presión*

Conecte un presostato al Producto tal como se muestra en la figura 8.

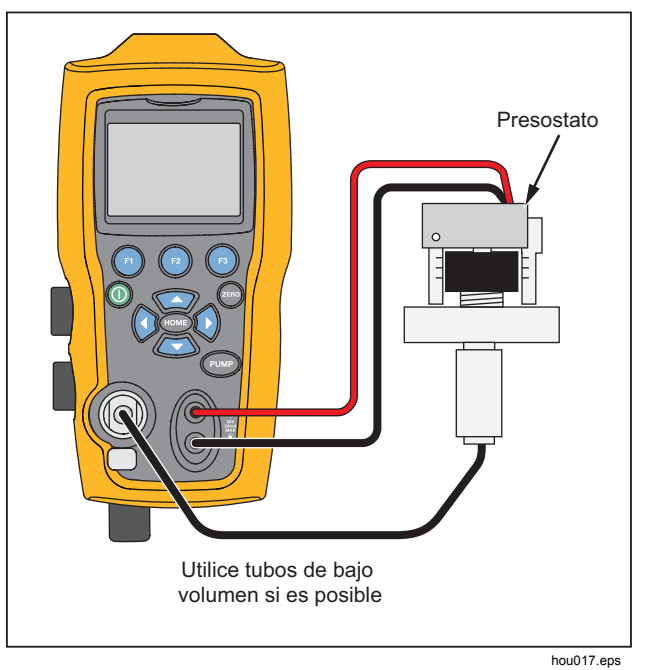

**Figura 8. Conexión del presostato** 

Para realizar una prueba de interruptores de presión:

Cambie a la configuración 4 (prueba predeterminada de interruptores) en la opción "Setups" (Configuraciones), en la opción MORE (Más). La pantalla superior se ajusta en [P1] ST y el resto se apaga.

#### *Nota*

*La prueba de interruptores de presión se puede realizar con las siguientes funciones: [P1] ST o EXT ST.* 

*Use tubos de bajo volumen, si es posible.* 

- 2. Conecte el Producto al interruptor con los terminales de interruptor de presión a los contactos de interruptor de presión (contactos en seco y no energizados). La polaridad de los terminales no tiene importancia. Conecte la bomba del Producto a la entrada del interruptor de presión.
- 3. Asegúrese de que el conducto de la bomba esté abierto.
- 4. Ponga a cero el Producto si fuera necesario.
- 5. Cierre el conducto cuando el Producto se ponga a cero. Si se trata de un interruptor normalmente cerrado, aparecerá "CLOSE" (Cerrado) en la parte superior de la pantalla.
- 6. Aplique lentamente presión con la bomba hasta que el interruptor se abra.
#### *Nota*

*En el modo de comprobación de interruptores se aumenta la frecuencia de actualización de la pantalla para contribuir a capturar entradas cambiantes de presión. Incluso con esta frecuencia incrementada de muestreo, la presurización del dispositivo en comprobación debe efectuarse lentamente para asegurar lecturas exactas.* 

7. Cuando se abre el interruptor, aparece "OPEN" (Abierto) en la pantalla. Purgue la bomba lentamente hasta que se cierre el interruptor de presión.

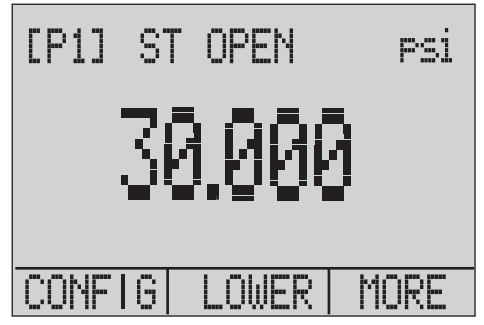

hix043.eps

En la parte superior de la pantalla aparece "SW OPENED AT" (Interruptor abierto en) junto con la presión a la que se abrió el interruptor.

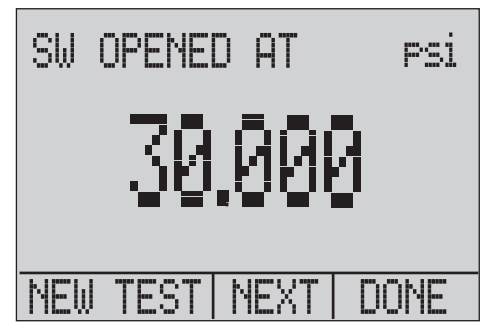

hix044.eps

#### *719PRO Manual de uso*

8. Pulse la opción "NEXT" (Siguiente) para ver cuándo se cierra el interruptor y la banda muerta, como se muestra a continuación.

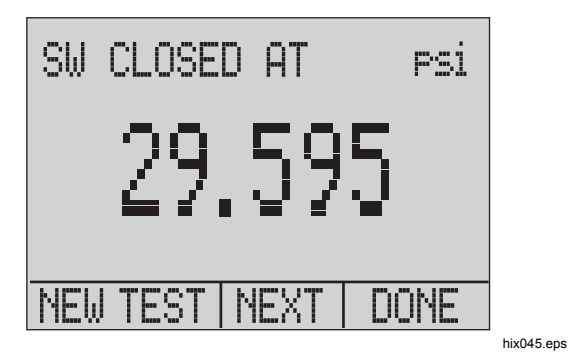

- 9. Pulse **to** para borrar los datos y realizar otra prueba.
- 10. Pulse **a** para terminar la comprobación y regresar al ajuste de presión estándar.

Ejemplo:

[P1] ST volverá a [P1].

*Nota* 

*El ejemplo anterior utiliza un interruptor normalmente cerrado. El procedimiento básico es el mismo que el de un interruptor normalmente abierto. En la pantalla aparece "OPEN" (Abierto) en lugar de "CLOSE" (Cerrado).* 

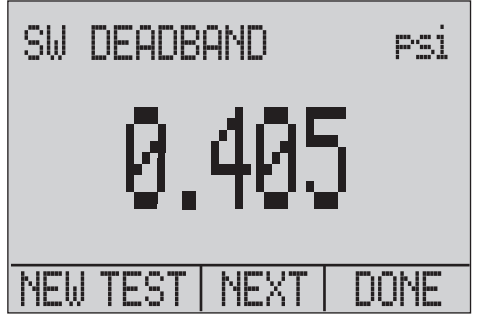

hix046.eps

# *Calibración del transmisor*

## *Función de entrada de mA*

La función de entrada de mA lee la salida de 4 mA a 20 mA del dispositivo que se está calibrando. Se puede realizar de dos formas:

1. De forma pasiva; donde el dispositivo a prueba regula o genera de 4 a 20 mA que puede leer el Producto.

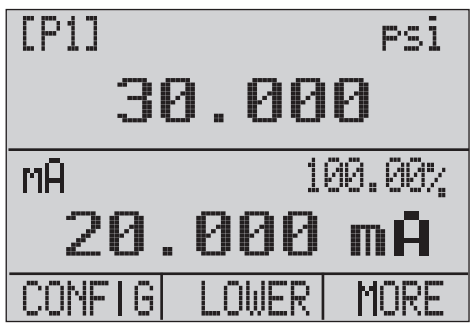

hix047.eps

2. De forma activa; donde el Producto suministra una alimentación de bucle de 24 V cc al dispositivo a prueba mientras se lee la señal resultante de 4 mA a 20 mA.

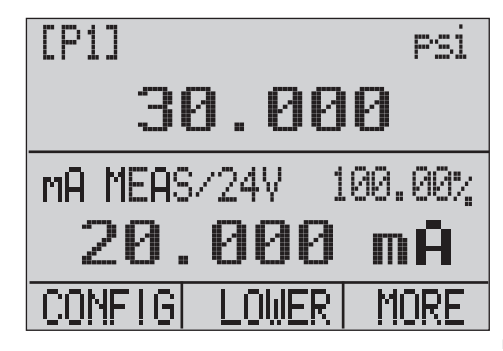

hix048.eps

### *719PRO Manual de uso*

### *Calibración de transmisor de presión a corriente*

Para calibrar un transmisor de presión a corriente (P/I):

- 1. Conecte la bomba y el Producto al transmisor. Consulte la Figura 9.
- 2. Aplique presión con la bomba.
- 3. Mida la salida de corriente del transmisor.
- 4. Asegúrese de que la lectura es correcta. Si no es el caso, ajuste el transmisor como corresponda.

#### *Nota*

*Use tubos de bajo volumen, si es posible.* 

### *Función de porcentaje de error*

El Producto presenta una única función que puede calcular el error del valor de la presión en relación con el valor en miliamperios como porcentaje del margen de 4 mA a 20 mA. El modo de porcentaje de error utiliza las tres pantallas y tiene una estructura de menús exclusiva. También muestra la presión, mA y error porcentual. Consulte la Figura 10.

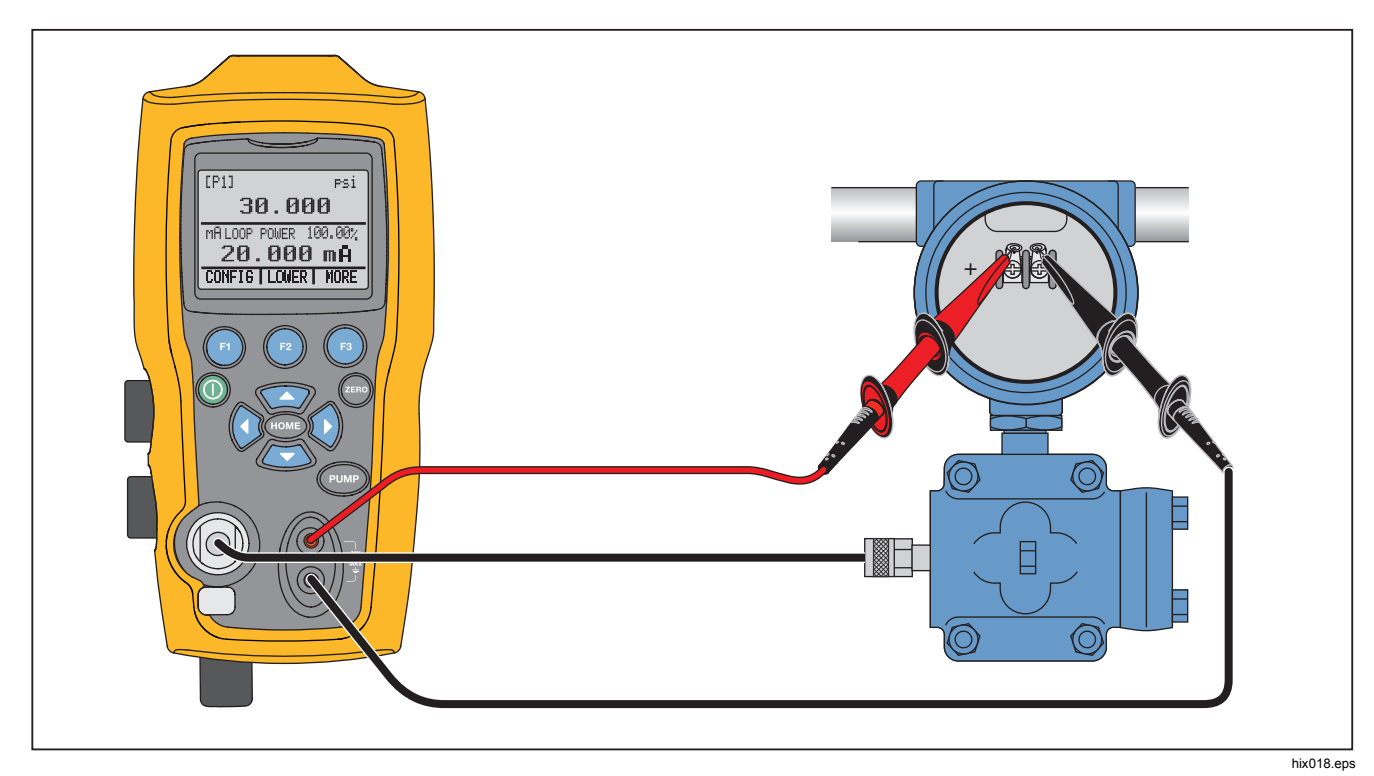

**Figura 9. Conexiones de transmisores de presión a corriente**

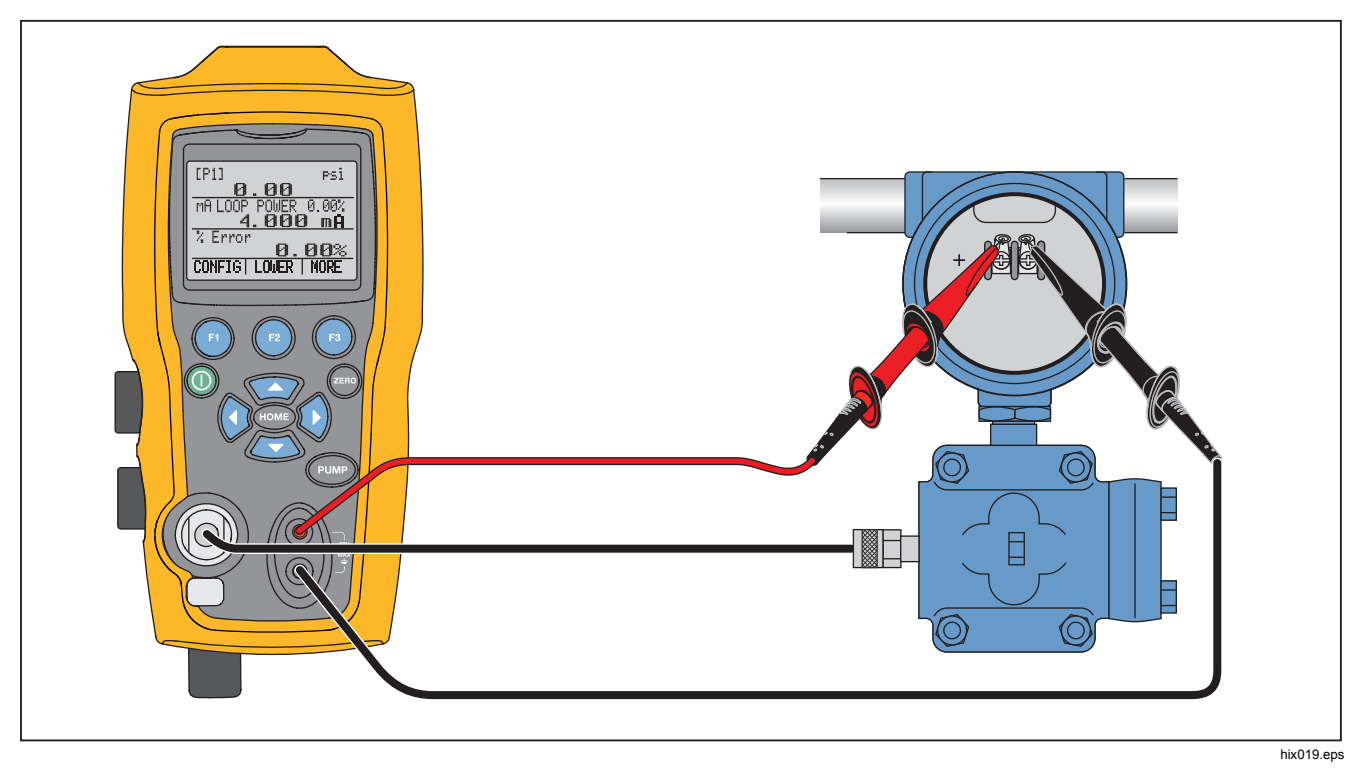

**Figura 10. Conexión de la función de error porcentual** 

#### Ejemplo:

Un transmisor de presión sometido a comprobación tiene una escala total de 30 psi (2 bares) y regula una señal correspondiente de 4 mA a 20 mA. Programe el Producto con un rango de presión de 0 psi a 30 psi y se calculará y mostrará la desviación o el % de error a partir de la salida de 4 mA a 20 mA. Esto elimina la necesidad de llevar a cabo cálculos manuales y ayuda cuando resulta complicado establecer una presión exacta con una bomba externa.

Para usar la función "%ERROR" (% de error):

- 1. Desde el menú principal, pulse  $\mathbf{\Omega}$ .
- 2. Pulse  $\bullet$ .
- 3. Pulse **to** para seleccionar la opción "%ERROR" (% de error).
- 4. Pulse **a** para configurar la opción. La primera opción define el puerto.
- 5. Pulse **to** para pasar por las diferentes opciones de puertos.
- 6. Cuando termine, pulse  $\bullet$ .

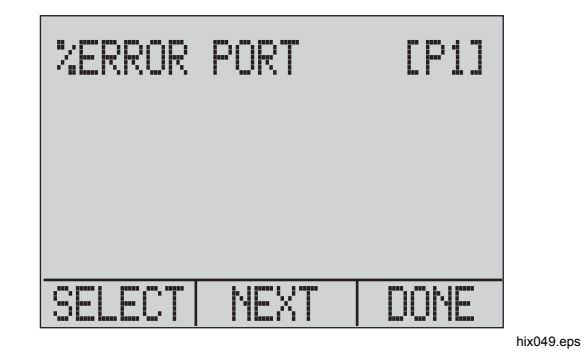

7. La alimentación de bucle se puede activar o desactivar, como se muestra a continuación. Pulse **<sup>2</sup>** cuando haya terminado.

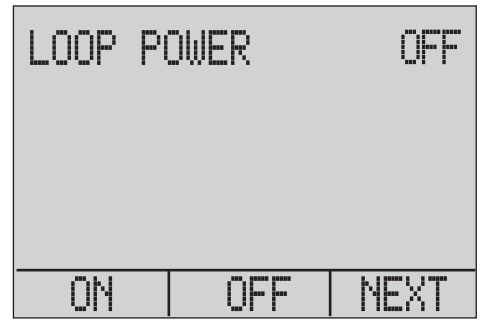

hix050.eps

#### *Manual de uso*

8. Pulse **to** para cambiar las opciones de unidades y pulse **@** para avanzar.

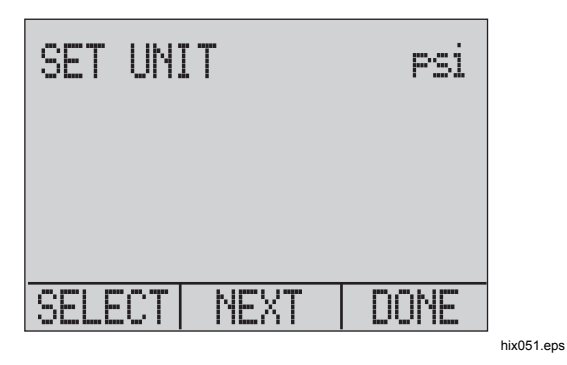

9. Utilice las flechas de dirección para establecer el 100% del rango de presión deseado, seleccione DONE SET (Selección terminada) cuando haya finalizado.

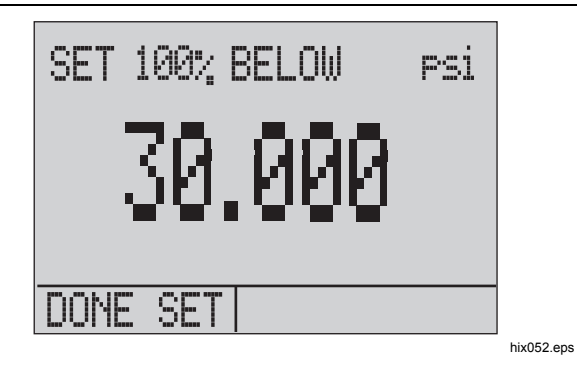

10. Utilice las flechas de dirección para establecer el 0% y seleccione DONE SET (Selección terminada) cuando haya finalizado y el modo % ERROR estará listo para su uso.

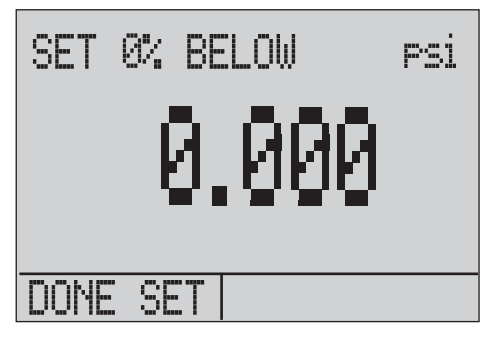

#### *Nota*

*Los puntos de 0% y 100% se guardarán en una memoria permanente hasta que el usuario vuelva a modificarlos para el uso de sensores internos y módulos de presión externos. Cuando se utiliza un módulo de presión externo o se ha guardado anteriormente, el 0% y 100% se ajustan a gran y baja escala del módulo hasta que el usuario lo modifique.* 

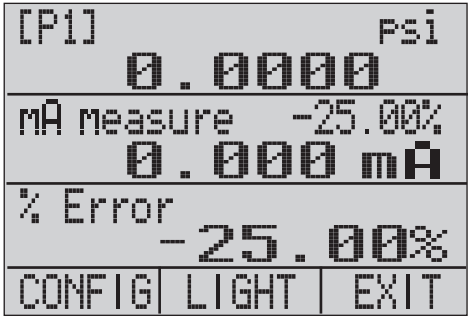

hix054.eps

### *Capacidad de almacenamiento de mínimo y máximo*

El Producto dispone de una función de mínimo/máximo para capturar los valores mínimos y máximos de un parámetro mostrado.

Pase por las opciones del menú para acceder a la función de mínimo y máximo. En la pantalla aparece "MIN/MAX", por encima de  $\bullet$ . Pulse  $\bullet$  para cambiar la visualización a través de los valores de mín. y máx. almacenador en los registros de mín. y máx. Estas lecturas se realizan en tiempo real por lo que los nuevos valores de mínimo/máximo se registrarán mientras el Producto se encuentra en este modo.

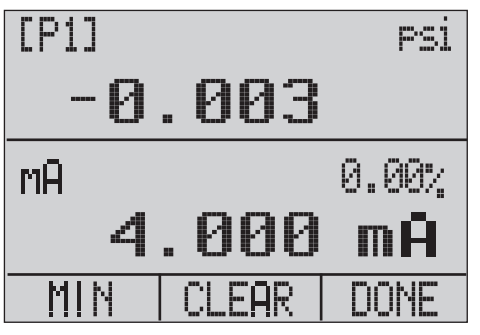

hix055.eps

### *719PRO Manual de uso*

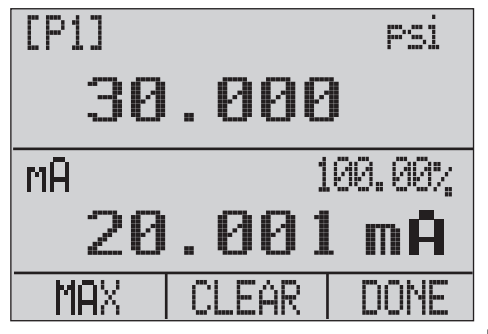

hix056.eps

Para restablecer los registros de mín. y máx., pulse para "CLEAR" (Borrar). Estos registros también se borrarán durante el arranque o cuando se modifique la configuración.

## *Configuraciones de fábrica*

El Producto está cargado con cinco configuraciones de fábrica, de uso común. Para acceder a estas configuraciones, seleccione MORE (MÁS) en las opciones de configuraciones. Estas configuraciones se muestran a continuación.

#### *Nota*

*Todas estas configuraciones se pueden cambiar y guardar.* 

Configuración 1: Pantalla superior en el modo [P1] y la inferior en mA, la central está apagada.

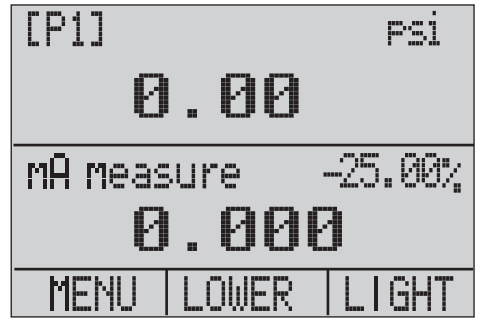

hix057.eps

Configuración 2: Pantalla superior en el modo [P1] y la inferior en RTD, la central se apaga.

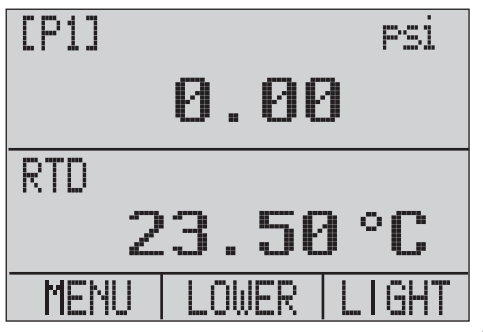

hix058.eps

Configuración 3: Pantalla superior en el modo [P1] y la central en RTD, la inferior está en el mA.

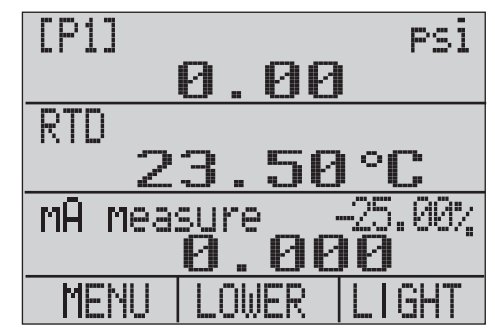

hix059.eps

#### *719PRO Manual de uso*

Configuración 4: Pantalla inferior en el modo [P1] y el resto se desconecta.

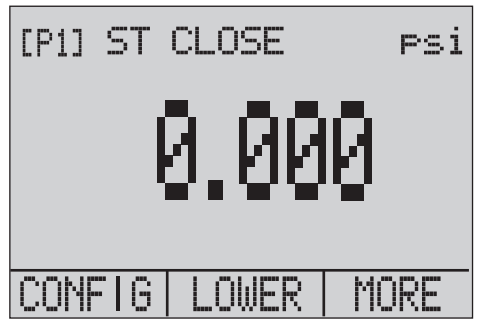

hix062.eps

Configuración 5: Pantalla superior en el modo [P1], central en [EXT] e inferior en RTD.

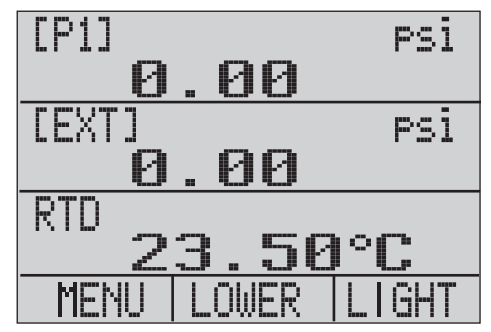

hix060.eps

 *Calibración de caudal / transferencia de custodia* 

# *Calibración de caudal / transferencia de custodia*

El Producto es ideal para la calibración computerizada de caudal. Todos los fabricantes de calibración computerizada tienen un procedimiento diferente para la calibración pero la mayoría cubren tres parámetros: presión estática, presión diferencial y temperatura. Para facilitar estas mediciones, active la configuración 5 en el Producto.

- 1. Conecte el Producto a las presiones estáticas y diferenciales ([P1], EXT) y, a continuación, conecte el sensor RTD al Producto.
- 2. Con la lectura del sensor RTD, la presión estática y diferencial, asegúrese de que la lectura del dispositivo de caudal es la correcta. Si no es el caso, ajuste el dispositivo de caudal como corresponda.

# *Funcionamiento remoto*

#### *Interfaz remota*

El Producto se puede controlar de forma remota con un PC o a través de un programa informático que ponga en marcha el Producto en un sistema automático. El funcionamiento remoto usa una conexión mediante puerto serie RS-232.

#### *Nota*

*Para usar la opción de control remoto, se debe adquirir por separado un cable especial de interfaz minicircular a USB, con ref. 4401616. Para ponerse en contacto con Fluke, vaya a la sección "Contacto con Fluke".* 

Con esta conexión el usuario puede redactar programas en el PC con lenguajes Windows como Visual Basic para hacer funcionar el Producto o usar un programa de terminal similar a Hyper Terminal para introducir comandos individuales. En la figura 11 aparecen las configuraciones remotas de RS-232 típicas.

### *719PRO Manual de uso*

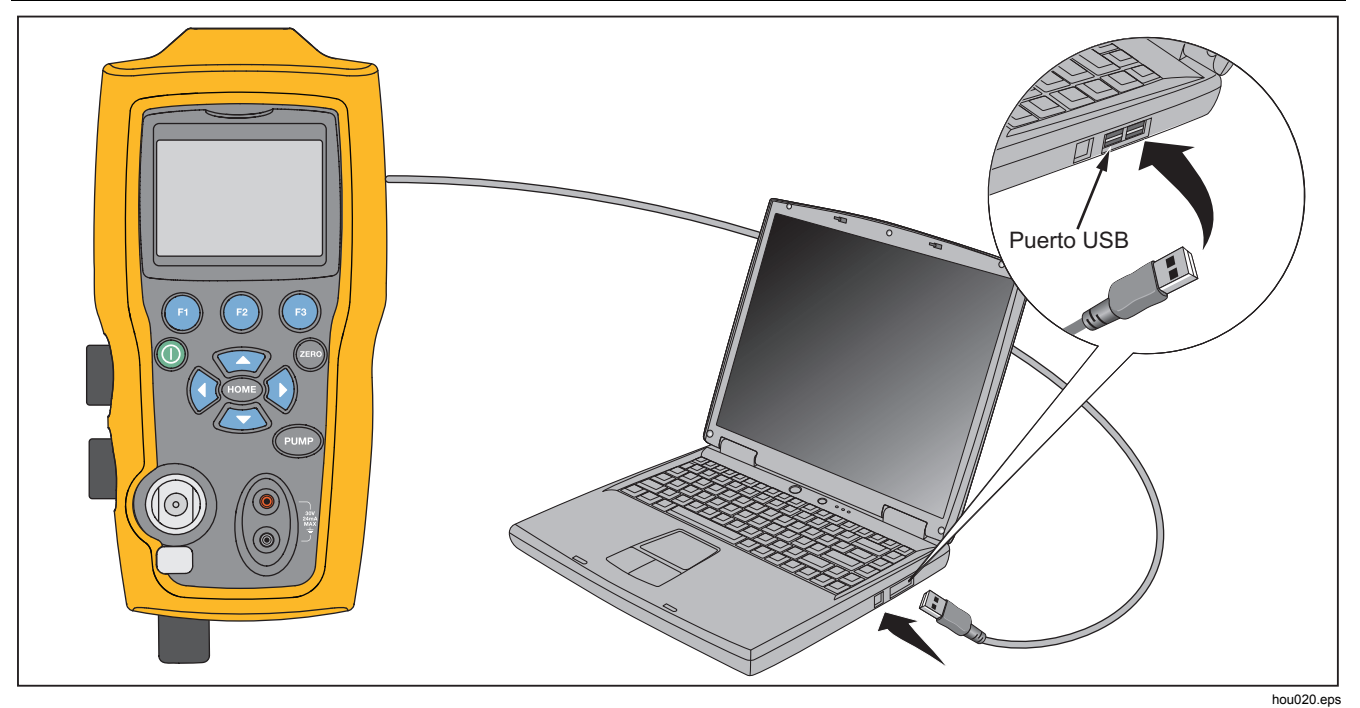

**Figura 11. Conexión remota típica** 

#### *Configuración del puerto RS-232 para el control remoto*

#### *Nota*

*El cable de conexión RS-232 debe medir menos de 15 m, salvo que la capacitancia de carga medida en los puntos de conexión sea inferior a 2500 pF.* 

Valores de parámetros serie:

- 9600 baudios
- 8 bits de datos
- 1 bit de parada
- sin paridad
- Xon/Xoff
- Carácter EOL (final de línea) o CR (retorno de carro), o ambos

#### *Nota*

*Para usar la opción de control remoto, se debe adquirir por separado un cable especial de interfaz minicircular a USB, con ref. 4401616.* 

 Conecte el Producto a un ordenador, introduzca el extremo del cable con el conector minicircular en el puerto del módulo de presión situado en el lado derecho del Producto y el conector USB en el equipo. El Producto debe estar apagado antes de realizar la conexión y encenderse a continuación.

Para realizar un funcionamiento remoto del producto, conéctelo a un puerto COM en el PC, como en la Figura 11. Use un programa emulador de terminal y realice el siguiente procedimiento:

- 1. Inicie el programa emulador de terminal.
- 2. Seleccione New Connection (Nueva conexión).
- 3. En Name (Nombre) introduzca "Fluke 719PRO". Seleccione el puerto serie al que está conectado el Producto.
- 4. Introduzca la información anterior en la configuración del puerto.
- 5. Seleccione ASCII setup (Configuración ASCII) en File/Properties/Settings (Archivo/Propiedades/Configuración) y marque las siguientes opciones:
	- Echo typed characters locally (Eco de los caracteres escritos localmente)
	- Wrap lines that exceed terminal width (Ajustar líneas que sobrepasen el ancho de terminal)
- 6. Seleccione Ok (Aceptar).
- 7. Para ver si el puerto funciona, introduzca \*IDN?. Este comando devuelve información del Producto.

### *Cambio de funcionamiento de remoto a local*

Hay tres modos de funcionamiento del Producto: local, remoto y remoto con bloqueo. El modo predeterminado es el modo local. Los comandos se pueden introducir a través del teclado del Producto o mediante un ordenador. En el modo remoto, el teclado se desactiva y los comandos sólo se pueden introducir con un ordenador. Si elige [GO TO LOCAL] (Ir a local) en el menú de la pantalla, el Producto restablece el funcionamiento con teclado. En el modo remoto con bloqueo, no se puede utilizar el teclado.

Para cambiar de modo:

- 1. Para activar el modo remoto, introduzca el comando serie "REMOTE" (Remoto) en el terminal del ordenador.
- 2. Para activar el modo remoto con bloqueo, introduzca el comando "REMOTE LOCKOUT" (Bloqueo remoto) en cualquier orden.
- 3. Para volver al modo de funcionamiento local, introduzca "LOCAL" en el terminal. Este comando también desactiva el modo LOCKOUT (Bloqueo), si está activado. Para obtener más información sobre estos comandos, consulte la sección "Comandos remotos".

#### *Usos y tipos de comandos*

Consulte la sección "Comandos remotos" para ver todos los comandos disponibles. El Producto se puede controlar a través de comandos y consultas. Todos los comandos se pueden introducir en mayúsculas o minúsculas. Los comandos se dividen en las siguientes categorías:

#### *Comandos de calibrador*

Sólo el Producto utiliza estos comandos. Por ejemplo:

#### VAL?

solicita los valores que aparecen en la pantalla del Producto.

#### *Comandos comunes*

Los comandos estándar utilizados por la mayoría de dispositivos. Estos comandos siempre comienzan con un signo "\*".

Por ejemplo:

\*IDN?

le dice al Producto que devuelva su identificación.

#### *Comandos de consulta*

Comandos que solicitan información y siempre acaban con un signo "?". Por ejemplo:

#### FUNC?

muestra los modos actuales de las pantallas del Producto.

#### *Comandos compuestos*

Comandos que tienen más de un comando en una línea. Por ejemplo:

RTD\_TYPE PT385\_100;RTD\_TYPE?

Ajusta el Producto al tipo de sonda RTD PT385\_100 y realiza una consulta para verificarlo. Devolverá:

PT385\_100

#### *Procesamiento de caracteres*

Los datos introducidos en el Producto se procesan del siguiente modo:

- Los caracteres ASCII se descartan si su equivalente decimal es inferior a 32 (espacio), salvo 10 (LF) y 13 (CR):
- Los datos se toman como ASCII de 7 bits.
- El bit datos más significativo se ignora.
- Se admiten mayúsculas y minúsculas.

### *Tipos de datos de respuesta*

Los datos devueltos por el Producto se pueden dividir en los siguientes cuatro tipos:

### *Enteros*

Para la mayoría de los ordenadores y controladores son números decimales comprendidos entre el -32 768 y el 32 768. Por ejemplo:

FAULT? puede devolver 110

Consulte la tabla 8 para obtener más información sobre códigos de error.

### *Flotantes*

Los números flotantes pueden tener un máximo de 15 cifras relevantes y exponentes. Por ejemplo:

CPRT\_COEFA? devuelve 3.908300E-03

### *Datos de respuesta de caracteres (CRD)*

Datos mostrados como palabras clave. Por ejemplo:

RTD\_TYPE? devuelve PT385\_100

## *ASCII no definido (IAD)*

Cualquier carácter ASCII seguido de un terminador. Por ejemplo:

\*IDN? devuelve FLUKE,719PRO,1234567,1.00

*Estado del calibrador* 

### *Cola de errores*

Si se produce un error debido a una entrada no válida o desbordamiento de búfer, se enviará el código de error correspondiente a la cola de errores. El código de error se puede leer desde la cola mediante el comando FAULT?. La cola de errores puede almacenar 15 códigos de error. Si está vacía, FAULT? devuelve 0. La cola de errores se borra al restablecer la energía o al introducir el comando \*CLS.

### *Búfer de entrada*

El Producto almacena todos los datos recibidos en el búfer de entrada. El búfer retiene hasta 250 caracteres. Los caracteres se procesan en orden de recepción.

### *Comandos remotos y códigos de error*

Las Tablas 5, 6, 7 y 8 muestra todos los comandos, y sus descripciones, aceptados por el Producto.

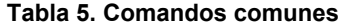

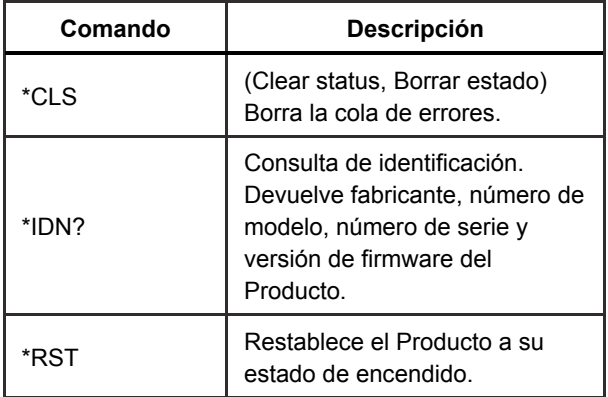

#### **Tabla 6. Comandos del calibrador**

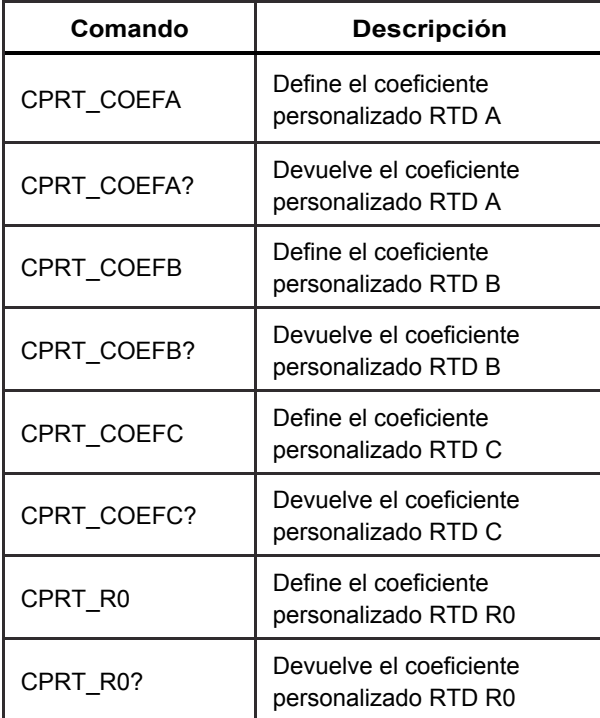

*Manual de uso* 

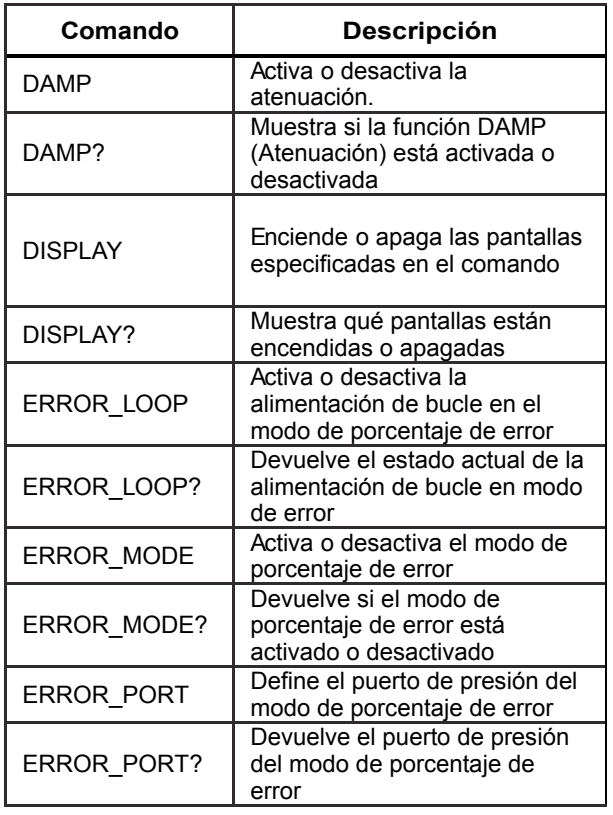

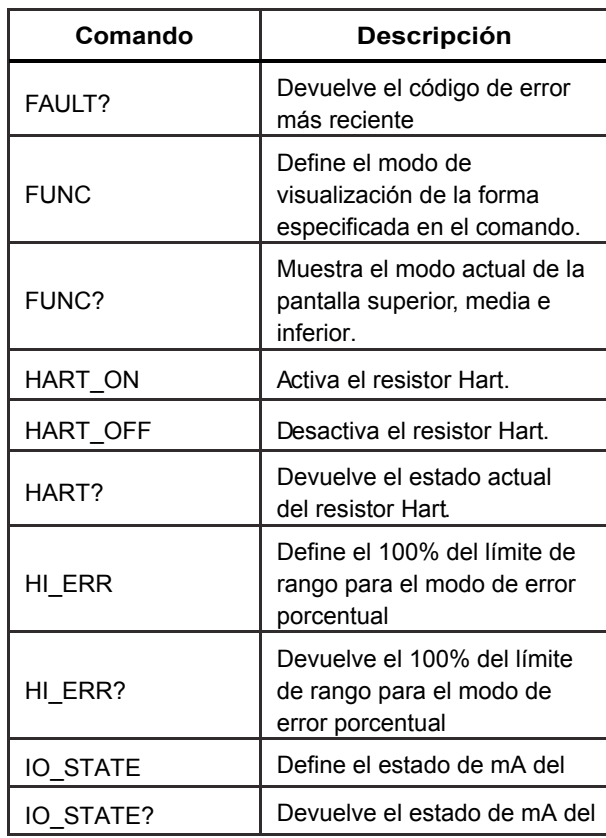

## *Calibrador de presión*

*Funcionamiento remoto* 

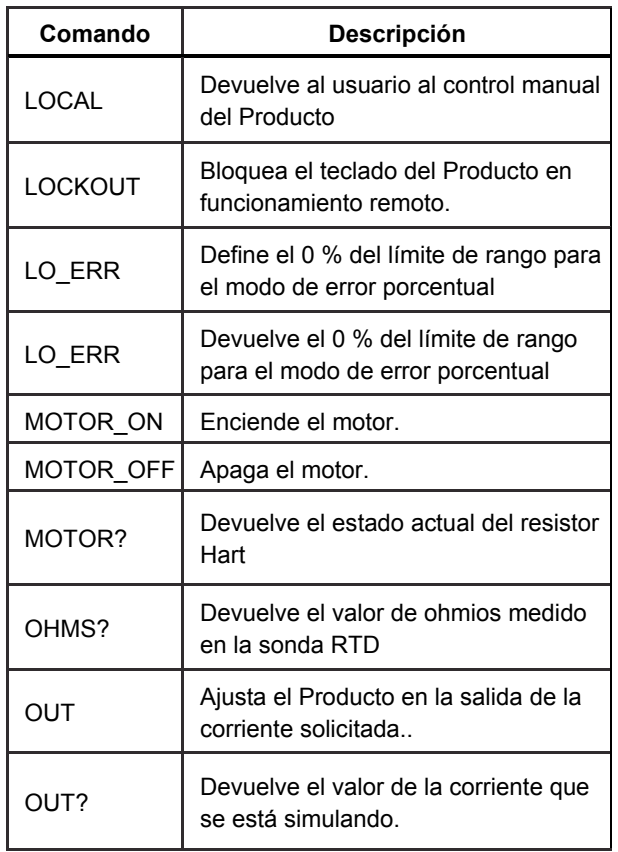

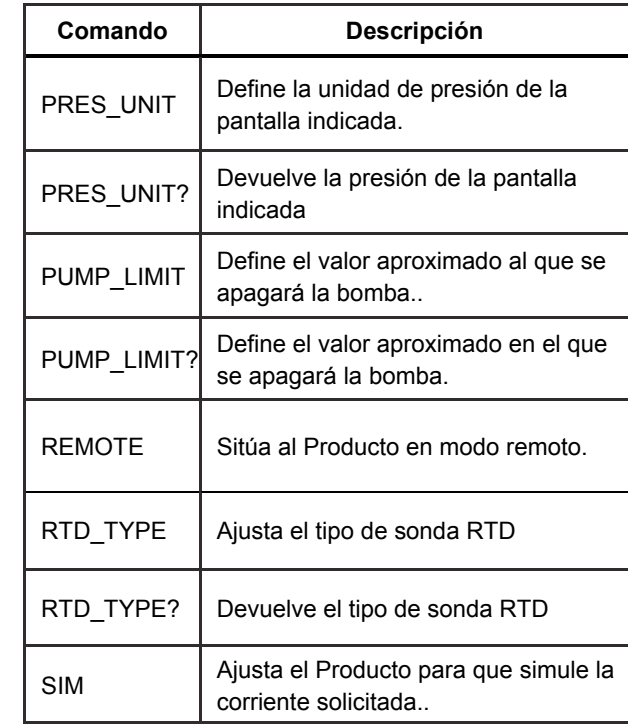

*Manual de uso* 

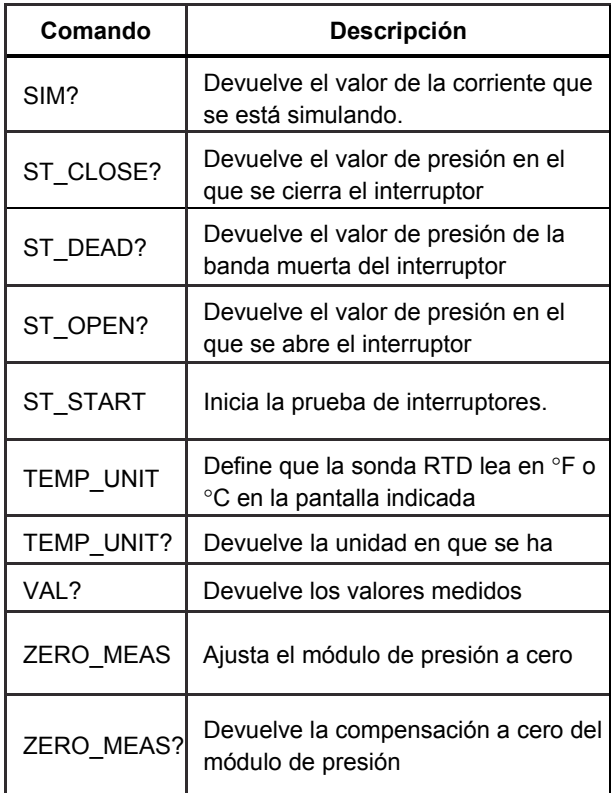

### **Tabla 7. Unidades de parámetro**

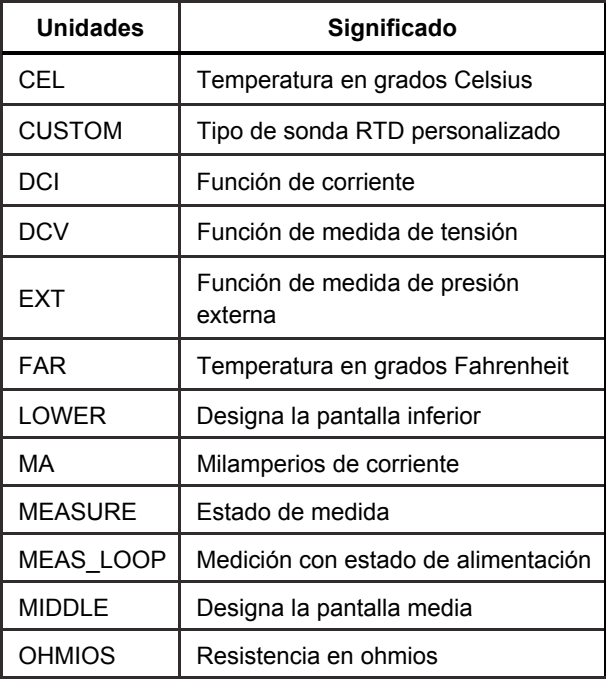

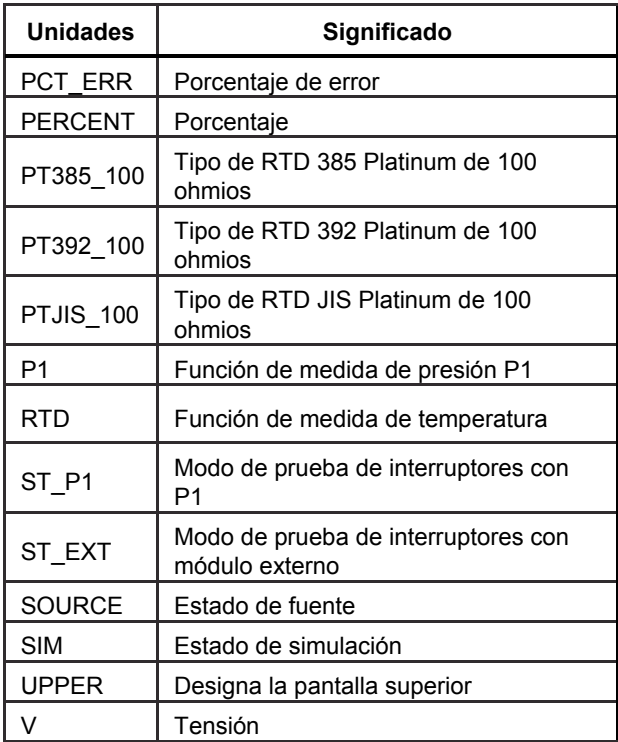

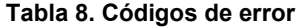

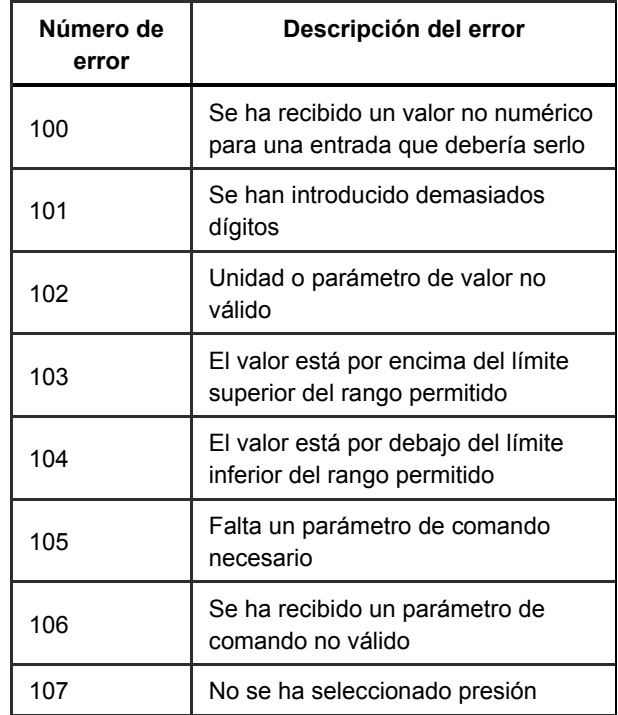

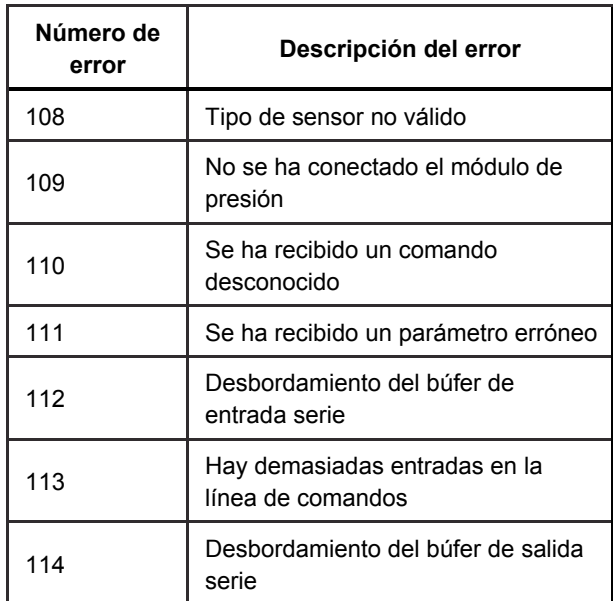

#### *Introducción de comandos*

Los comandos del Producto se pueden introducir en mayúscula o minúscula. Hay que introducir al menos un espacio entre el comando y el parámetro; el resto de espacios son opcionales. Casi todos los comandos del Producto son secuenciales. Los comandos solapados se indican tal cual. En esta sección se explican todos los comandos y su uso general, y se incluye información acerca de cualquier parámetro que se pueda introducir con el comando , así como cuál es el resultado del comando.

#### *Comandos comunes*

#### **\*CLS**

Borra la cola de errores. También finaliza todas las operaciones pendientes. Cuando se escriben los programas, úselo antes de cada procedimiento para evitar desbordamientos de búfer.

#### **\*IDN?**

Devuelve fabricante, número de modelo, número de serie y versión de firmware del Producto. Por ejemplo:

\*IDN? devuelve FLUKE,719PRO,1234567,1.00

#### *Comandos de calibrador*  **CPRT\_COEFA**

Use este comando para introducir una sonda RTD personalizada en el Producto. El valor numérico introducido después del comando se define como el primer coeficiente del polinomio usado por la sonda RTD personalizada.

Por ejemplo:

CPRT\_COEFA 3.908300E-03 define 3,908300e-3 como el coeficiente A.

### **CPRT\_COEFA?**

Define el número introducido como primer coeficiente del polinomio usado en la sonda RTD personalizada. Con el ejemplo anterior, CPRT\_COEFA? devuelve:

3,908300E-03

### **CPRT\_COEFB**

Este comando se utiliza para introducir una sonda RTD personalizada en el Producto. El valor numérico introducido después del comando se define como el segundo coeficiente del polinomio usado por la sonda RTD personalizada.

Por ejemplo:

CPRT\_COEFB –5.774999E-07 define –5,774999E-07 como coeficiente B.

#### **CPRT\_COEFB?**

Devuelve el número introducido como segundo coeficiente del polinomio usado en la sonda RTD personalizada. Con el ejemplo anterior, CPRT\_COEFB? devuelve:

-5,774999E-07

## **CPRT\_COEFC**

Este comando se utiliza para introducir una sonda RTD personalizada en el Producto. El valor numérico introducido después del comando se define como el tercer coeficiente del polinomio usado por la sonda RTD personalizada.

Por ejemplo:

CPRT\_COEFC –4.183000E-12 define –4,183000E-12 como coeficiente C.

### **CPRT\_COEFC?**

Devuelve el número introducido como tercer coeficiente del polinomio usado en la sonda RTD personalizada. El ejemplo anterior CPRT\_COEFC? devuelve:

–4.183000E-12

*Manual de uso* 

### **CPRT\_R0**

Define la resistencia a 0 °, R0, en la sonda RTD personalizada. El valor se debe introducir con una etiqueta de unidad. Consulte la tabla para obtener asistencia.

Por ejemplo:

CPRT R0 100 OHM define R0 en 100  $\Omega$ .

### **CPRT\_R0?**

Devuelve el valor de la resistencia de la sonda RTD. El ejemplo anterior devuelve:

1.000000E+02, OHM

### **DAMP**

Activa o desactiva la función de atenuación.

Por ejemplo:

Si se envía DAMP ON, se activará la función de atenuación.

#### **DAMP?**

Devuelve el estado actual de la función de atenuación.

Por ejemplo:

Si se envía DAMP? , devolverá ON si la función de atenuación está activa.

#### **DISPLAY**

Enciende o apaga la pantalla indicada.

Por ejemplo:

Si DISPLAY LOWER envía ON, se encenderá la pantalla inferior.

#### **DISPLAY?**

Devuelve el estado actual de cada una de las pantallas.

Por ejemplo:

Si se envía DISPLAY? , devolverá ON, ON, ON si las tres pantallas están encendidas.

#### **FAULT?**

Devuelve el número de código de error de un error que se haya producido. El comando se puede introducir si el comando anterior llevó a cabo la acción para la que estaba destinado.

Por ejemplo, si se introduce un valor para la salida de corriente más largo que el rango compatible (0-24 mA), FAULT? devuelve:

103 que es el número de código de una entrada que supera el rango.

Consulte las tablas 5, 6, 7 y 8 para obtener más información sobre números de códigos de error.

#### **ERROR\_LOOP**

Enciende o apaga la alimentación de bucle en modo de error porcentual.

Por ejemplo:

Para encender la alimentación de bucle, envíe ERROR\_LOOP ON.

#### **ERROR\_LOOP?**

Devuelve el estado actual de la alimentación de bucle en modo de error porcentual.

Por ejemplo:

Si se envía ERROR\_LOOP? aparecerá ON si la alimentación de bucle está en modo de error.

#### **ERROR\_MODE**

Activa o desactiva el modo de porcentaje de error.

Por ejemplo:

Para activar el modo de error porcentual, envíe ERROR\_MODE ON.

#### **ERROR\_MODE?**

Devuelve el estado actual del modo de error porcentual.

Por ejemplo:

Si se envía ERROR\_MODE? aparecerá ON si el Producto se encuentra en modo de error.

*Manual de uso* 

### **ERROR\_PORT**

Define el puerto de presión del error porcentual.

Por ejemplo:

Para definir el puerto de presión del error porcentual en [P1, envíe ERROR\_PORT P1.

# **ERROR\_PORT?**

Devuelve el puerto de presión actual del modo de error porcentual.

Por ejemplo:

Si se envía ERROR\_PORT? , devolverá P1 si el puerto de presión del modo de error porcentual es [P1].

### **FUNC**

Define la pantalla indicada en el argumento uno en la función indicada en el argumento 2.

Por ejemplo:

Para definir la pantalla inferior en el modo de presión, envíe FUNC LOWER,RTD.

### **FUNC?**

Devuelve el modo actual de todas las pantallas. Por ejemplo, si el Producto se define en [P2] ST en la pantalla superior, [P1] en la media y RTD en la inferior, FUNC? devuelve:

ST\_P2,P1,RTD

### **HART\_ON**

Enciende el resistor Hart.

## **HART\_OFF**

Apaga el resistor Hart.

## **HART?**

Devuelve el estado actual del resistor Hart.

Por ejemplo:

Si el resistor Hart está encendido, HART? devuelve ON.

### **HI\_ERR**

Define el 100% del punto del cálculo del modo de error porcentual en las unidades de ingeniería actuales.

Por ejemplo:

Para definir el punto de 100% en 100 psi, envíe HI ERR 100.

## **HI\_ERR?**

Devuelve el punto de 100% del cálculo del modo de error porcentual.

Por ejemplo:

Si el punto de 100% se define en 100 psi, HI ERR? devuelve 1.000000E+02, PSI.

### **IO\_STATE**

Define el estado de entrada/salida/simulación de la función mA del Producto. No define el Producto en mA si no está ya en mA.

Por ejemplo:

Si el Producto está en modo de simulación de mA, al enviar IO\_STATE MEASURE entraría en modo de medición.

## **IO\_STATE?**

Devuelve el estado de entrada/salida/simulación de la función mA del Producto.

Por ejemplo:

Si el Producto estaba en modo de simulación de mA, IO\_STATE? devolvería SIM.

### **LOCAL**

Restablece el Producto al funcionamiento local si se encontraba en modo remoto. El comando también desactiva el parámetro LOCKOUT si el Producto estaba en modo de bloqueo.

### **LOCKOUT**

El envío de este comando define el estado de bloqueo; si la unidad está en REMOTE o entra en modo remoto, dejará de usar el teclado. La única forma de borrar el estado de bloqueo es mediante el envío del comando LOCAL.

### **LO\_ERR**

Define el 0% del punto del cálculo del modo de error porcentual en las unidades de ingeniería actuales.

Por ejemplo:

Para definir el punto de 0% en 20 psi, envíe LO ERR20.

### **LO\_ERR?**

Devuelve el punto de 0 % del cálculo del modo de error porcentual.

Por ejemplo:

Si el punto de 0% se define en 20 psi, LO ERR? devuelve 2.000000E+01, PSI.

### **MOTOR\_ON**

Enciende el motor.

*Manual de uso* 

### **MOTOR\_OFF**

Apaga el motor.

### **MOTOR?**

Devuelve el estado del motor.

Por ejemplo:

Si el motor está encendido, MOTOR? devuelve ON.

### **OHMS?**

Devuelve el valor bruto de ohmios de la sonda RTD.

Por ejemplo:

Cuando un P100-385 se mide a 0 °C, OHMS? devuelve 1.000000E+02, OHM.

### **OUT**

Este comando también cambia el Producto a modo de salida de mA. Es necesario introducir un número y una unidad después del comando.

Por ejemplo:

OUT 5 MA define la salida de corriente en 5 mA.

### **OUT?**

Devuelve la salida del Producto.

Con el ejemplo anterior, OUT? devuelve 5.000000E-03, A

### **PRES\_UNIT**

Se utiliza para definir la unidad de presión de la pantalla indicada.

Por ejemplo:

Para definir la unidad de presión en psi en la pantalla inferior, envíe PRES\_UNIT LOWER, PSI.

## **PRES\_UNIT?**

Devuelve la unidad de presión usada cuando se mide la presión en cualquiera de las tres pantallas.

### **PUMP\_LIMIT**

Define la presión aproximada en psi a la que se apagará la bomba.

Por ejemplo:

PUMP\_LIMIT 50 define el valor aproximado al que se apagará la bomba en 50 psi

### **PUMP\_LIMIT?**

Devuelve el límite de la bomba. El ejemplo anterior con PUMP\_LIMIT? devuelve:

#### 50.000

#### **REMOTE**

Sitúa al Producto en modo remoto. Desde el modo remoto, se puede seguir utilizando el teclado para volver al modo local, salvo que haya introducido el comando LOCKOUT antes del comando REMOTE. A continuación se bloquea el teclado y se debe enviar el comando LOCAL para volver al funcionamiento normal.

### **RTD\_TYPE**

Define el tipo de sonda RTD. La lista siguiente muestra los tipos de sonda RTD y el modo en que se deben introducir después del comando:

PT385\_100; PT392\_100; PTJIS\_100; CUSTOM;

Por ejemplo:

RTD\_TYPE PT385\_100 define el tipo de sonda RTD en PT100-385

### **RTD\_TYPE?**

Devuelve el tipo de sonda RTD.

Por ejemplo:

Si el tipo de sonda RTD es PT385\_100, RTD\_TYPE? devuelve PT100\_385.

#### **SIM**

Define la salida de para la simulación de corriente. Este comando también cambia el Producto a modo de simulación de mA. Es necesario introducir un número y una unidad después del comando.

Por ejemplo:

SIM 5 MA define la simulación de corriente en 5 mA.

#### **SIM?**

Devuelve la salida de la simulación de corriente. Según el ejemplo anterior, la salida sería: 5.000000E-03, A.

### **ST\_START**

Inicia la prueba de interruptores.

*Manual de uso* 

### **ST\_CLOSE?**

Devuelve la presión a la que el interruptor se cierra en las unidades de presión actuales.

### **ST\_OPEN?**

Devuelve la presión a la que el interruptor se abre en las unidades de presión actuales.

### **ST\_DEAD?**

Devuelve la banda muerta del interruptor en las unidades de presión actuales.

### **TEMP\_UNIT**

Este comando se usa para definir la unidad de temperatura usada en la medición de temperatura.

El primer argumento indica a qué pantalla se debe aplicar el cambio. El segundo argumento es la unidad: CEL para Celsius o FAR para Fahrenheit.

Por ejemplo:

Para definir la unidad de temperatura en Fahrenheit en la pantalla inferior, envíe PRES\_UNIT LOWER, FAR.

### **TEMP\_UNIT?**

Devuelve la unidad de temperatura, (CEL o FAR) utilizada cuando se miden las sondas RTD en cada una de las 3 pantallas.

### **VAL?**

Devuelve el valor de las mediciones de la pantalla superior e inferior. Por ejemplo, si la pantalla superior muestra 5 mA y la inferior 10 V, VAL? devuelve:

5.000000E-03, A, 1.000000E+01, V

### **ZERO\_MEAS**

Restablece a cero el módulo de presión conectado. Introduzca el valor de ajuste a cero en PSI después del comando cuando vaya a realizar el ajuste a cero en un módulo de presión absoluta.

### **ZERO\_MEAS?**

Devuelve la compensación a cero o el valor de referencia de los módulos de presión absoluta.

# *Rangos y resolución*

La Tabla 9 muestra los rangos y la resolución del Producto.

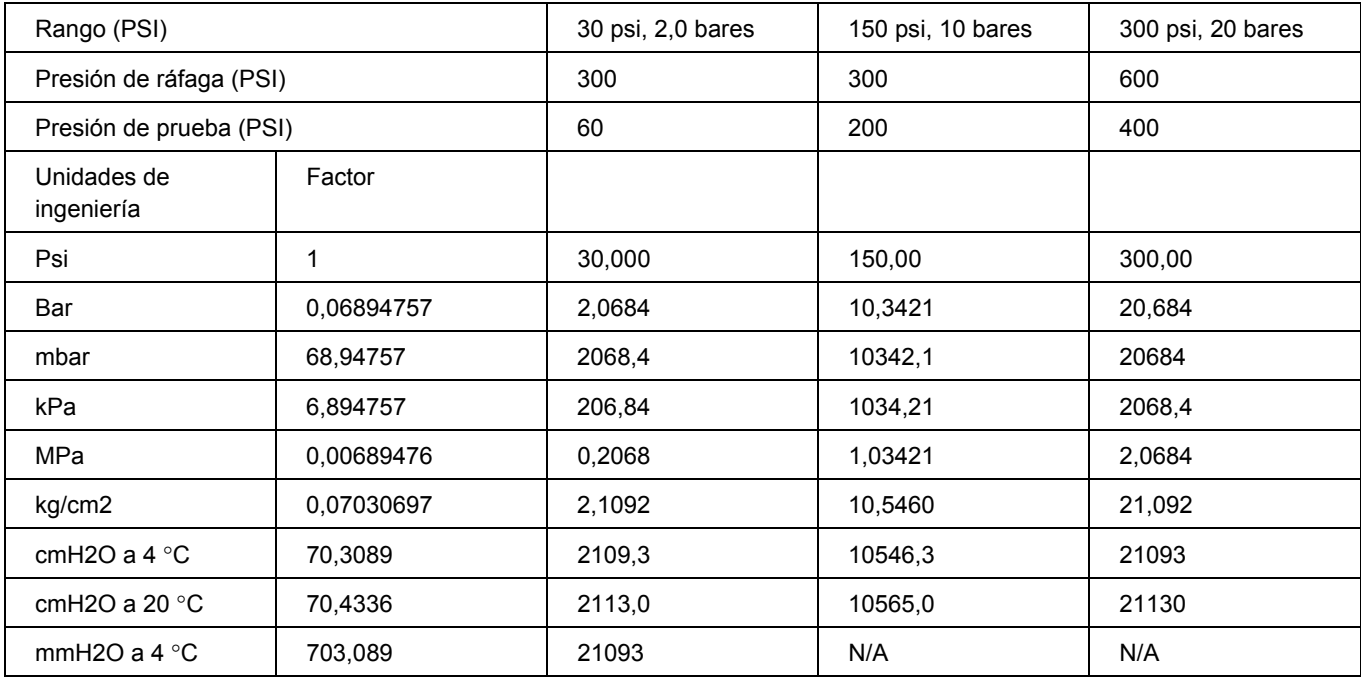

### **Tabla 9. Rangos y resoluciones**

### *Manual de uso*

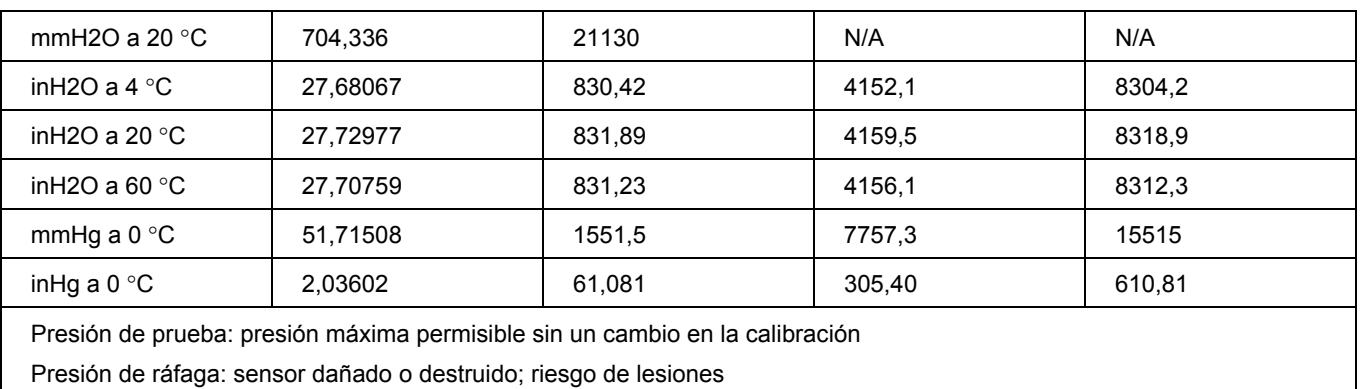

# *Mantenimiento*

### *Reemplace las pilas*

Si las baterías se descargan, el Producto se apagará automáticamente para evitar que se produzcan fugas.

#### *Nota*

*Use sólo pilas alcalinas AA, baterías de litio o pilas recargables NiMh.* 

## **Advertencia**

**Para evitar posibles descargas eléctricas, fuego o lesiones personales:** 

- **Retire las pilas si el Producto no se usa durante un largo período de tiempo, o si se almacena con temperaturas que superen las especificaciones del fabricante de la batería. Si las pilas no se retiran se puede producir un derrame en la batería que dañe el Producto.**
- **Sustituya las baterías cuando se muestre el indicador de batería baja para evitar que se produzcan mediciones incorrectas.**
- **Asegúrese de que la polaridad de la batería es correcta para evitar fugas.**
- **Repare el Producto antes de usarlo si la pila presenta fugas.**
- **El compartimento de la pila debe estar cerrado y bloqueado antes de poner en funcionamiento el Producto.**

#### *719PRO Manual de uso*

Para cambiar las pilas, consulte la figura 12:

- 1. Apague el Producto.
- 2. Gire el producto hasta que la pantalla mire hacia el suelo.
- 3. Con un destornillador de cabeza plana, retire el tornillo del compartimento de las pilas.
- 4. Levante la base de las pilas y retírela.
- 5. Cambie las ocho pilas AA por unas nuevas. Asegúrese de que la polaridad es la correcta.
- 6. Vuelva a colocar la base de las pilas.
- 7. Vuelva a colocar la base de las pilas en el compartimento.
- 8. Vuelva a instalar la tapa de la batería.
- 9. Apriete el tornillo de la tapa.

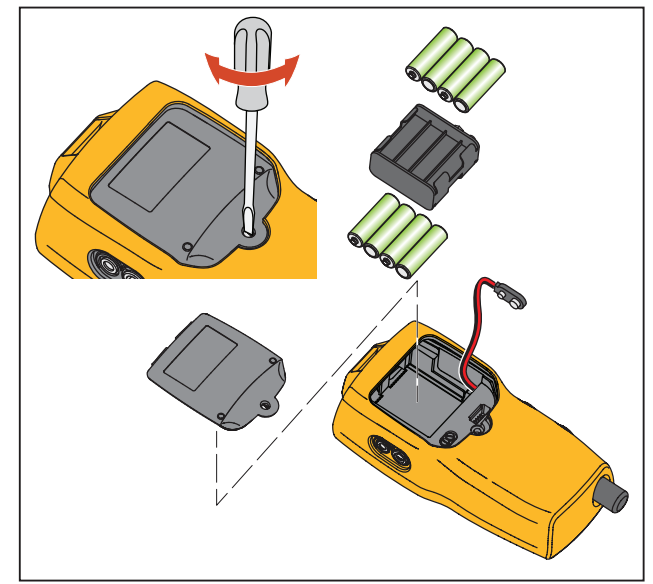

hix061.eps

**Figura 12. Sustitución de las pilas**
## *Limpieza del Producto*

#### **Precaución**

**Para evitar dañar la lente de plástico y la caja, no utilice solventes ni limpiadores abrasivos.** 

Limpie el Producto con un paño suave humedecido con agua o agua con jabón suave.

## *Limpieza del conjunto de válvulas*

A veces, el Producto podría no funcionar correctamente debido a la contaminación del conjunto interno de válvulas. Para limpiar el conjunto de válvulas utilice el siguiente procedimiento. Si este procedimiento no corrige el problema, se puede solicitar un kit de reparación. Consulte la sección "Repuestos reemplazables por el usuario".

- 1. Con un destornillador fino, retire los dos tapones de retención del compartimento de las pilas (consulte la Figura 12).
- 2. Una vez quitados los tapones, retire con cuidado el conjunto de muelle y junta tórica.
- 3. Deje los conjuntos de la válvula en un lugar seguro y limpie el cuerpo de la válvula con un bastoncillo de algodón humedecido con alcohol isopropílico.
- 4. Repita el proceso varias veces con un nuevo paño de algodón hasta que no queden rastros de contaminación o suciedad.
- 5. Opere varias veces las empuñaduras de la bomba y vuelva a verificar que no haya contaminación.
- 6. Limpie el conjunto de juntas tóricas y la junta tórica de los tapones de retención con alcohol isopropílico y verifique cuidadosamente que las juntas no presentan daños o desgaste excesivo. El kit de reparación incluye repuestos, si es necesario.
- 7. Cerciórese de que los resortes no estén gastados ni hayan perdido tensión. Deben medir aproximadamente 8,6 mm en estado relajado. Si fueran más cortos, podrían proporcionar suficiente tensión de sellado. Sustitúyalos si es necesario.
- 8. Una vez limpiadas e inspeccionadas todas las piezas, reinstale los conjuntos de juntas tóricas y resorte en el cuerpo de la válvula.
- 9. Vuelva a colocar los tapones de retención y apriételos suavemente.
- 10. Selle el puerto de salida y opere la bomba a por lo menos el 50 % de su capacidad.
- 11. Libere la presión y repita varias veces para asegurarse de que las juntas tóricas se asienten correctamente.

#### *719PRO Manual de uso*

## *Accesorios y repuestos reemplazables por el usuario*

## **Advertencia**

**Para evitar posibles descargas eléctricas, incendios o lesiones, use solo las piezas de repuesto especificadas.** 

La tabla 10 contiene una lista de las piezas de repuesto y los accesorios reemplazables por el usuario, que están ilustradas en la figura 13. Para obtener más información acerca de estos artículos, póngase en contacto con su representante de Fluke. Consulte la sección "Contacto con Fluke" de este manual.

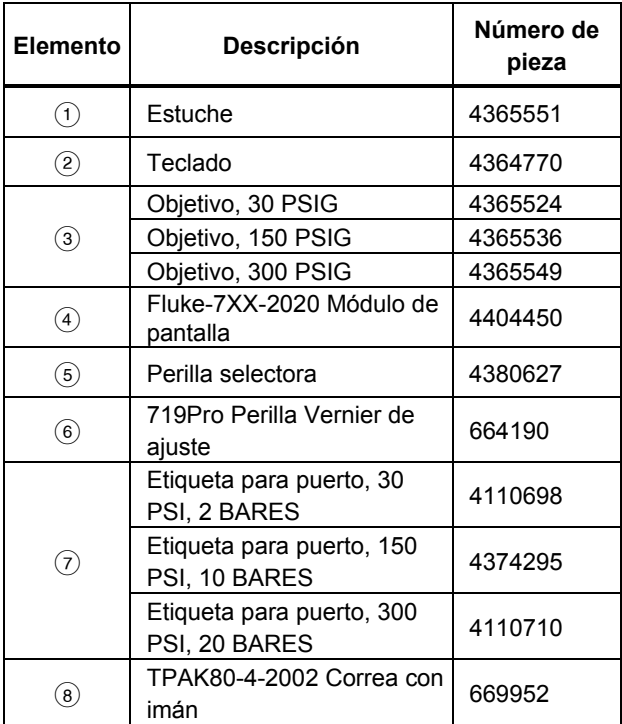

#### **Tabla 10. Accesorios y repuestos reemplazables**

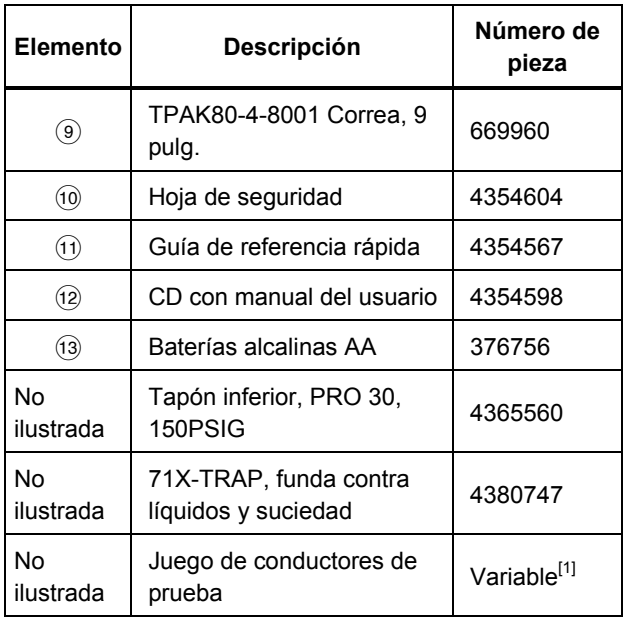

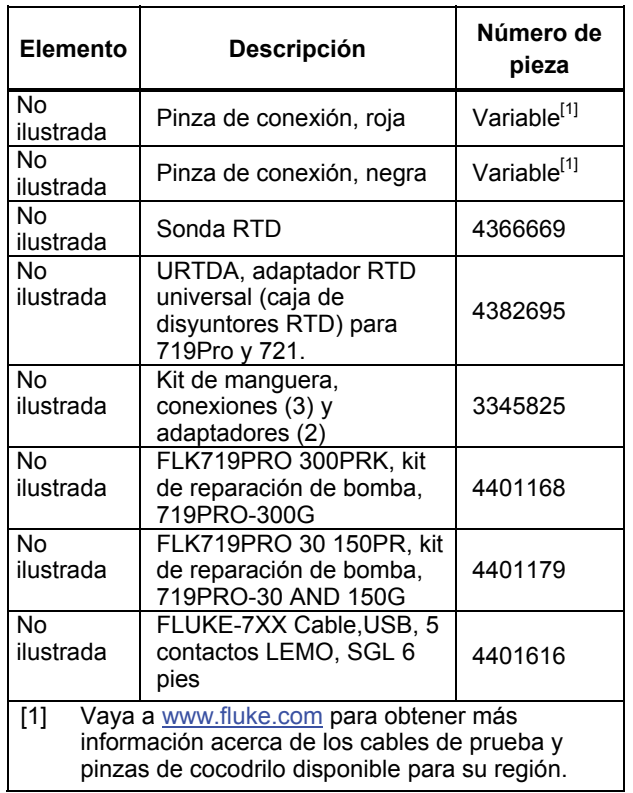

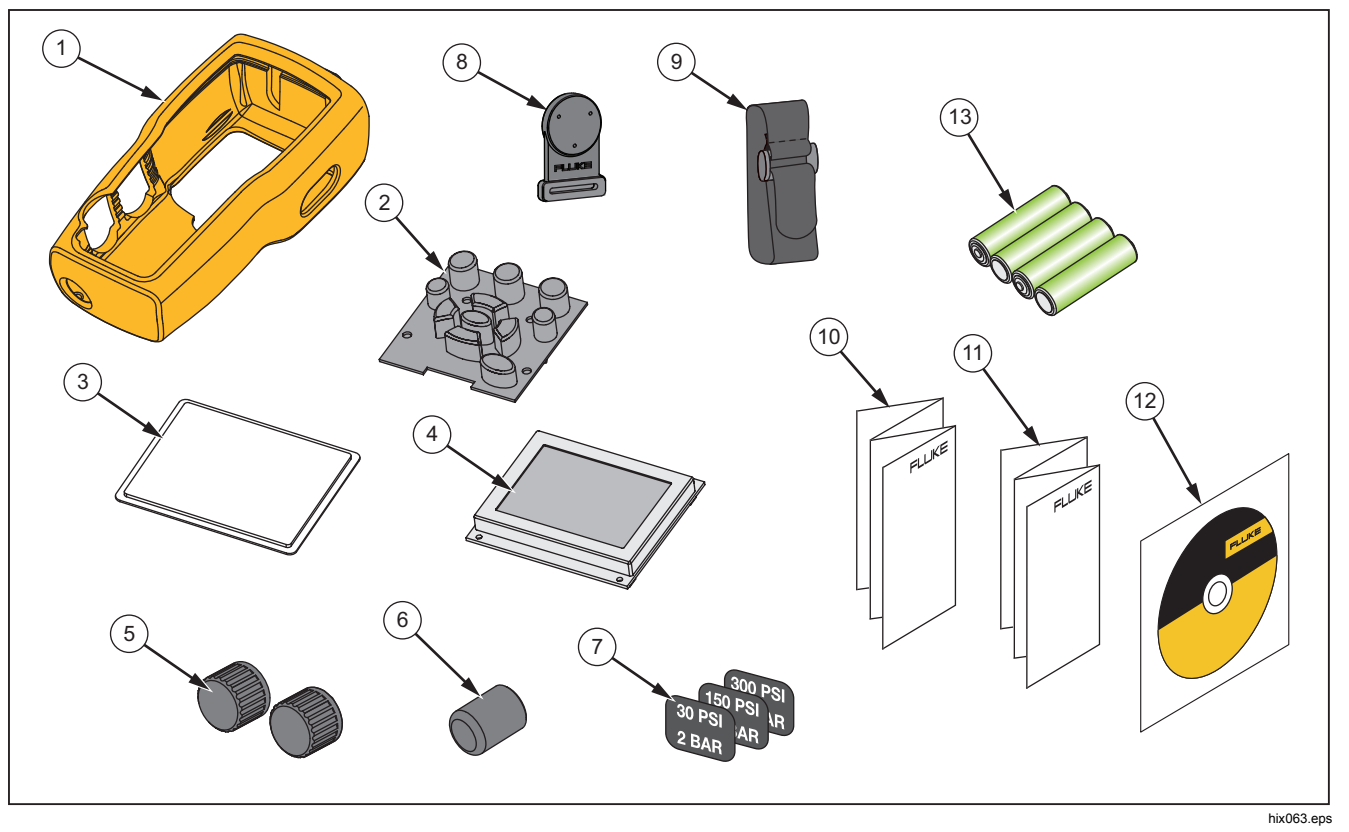

**Figura 13. Accesorios y repuestos reemplazables por el usuario** 

# *Especificaciones*

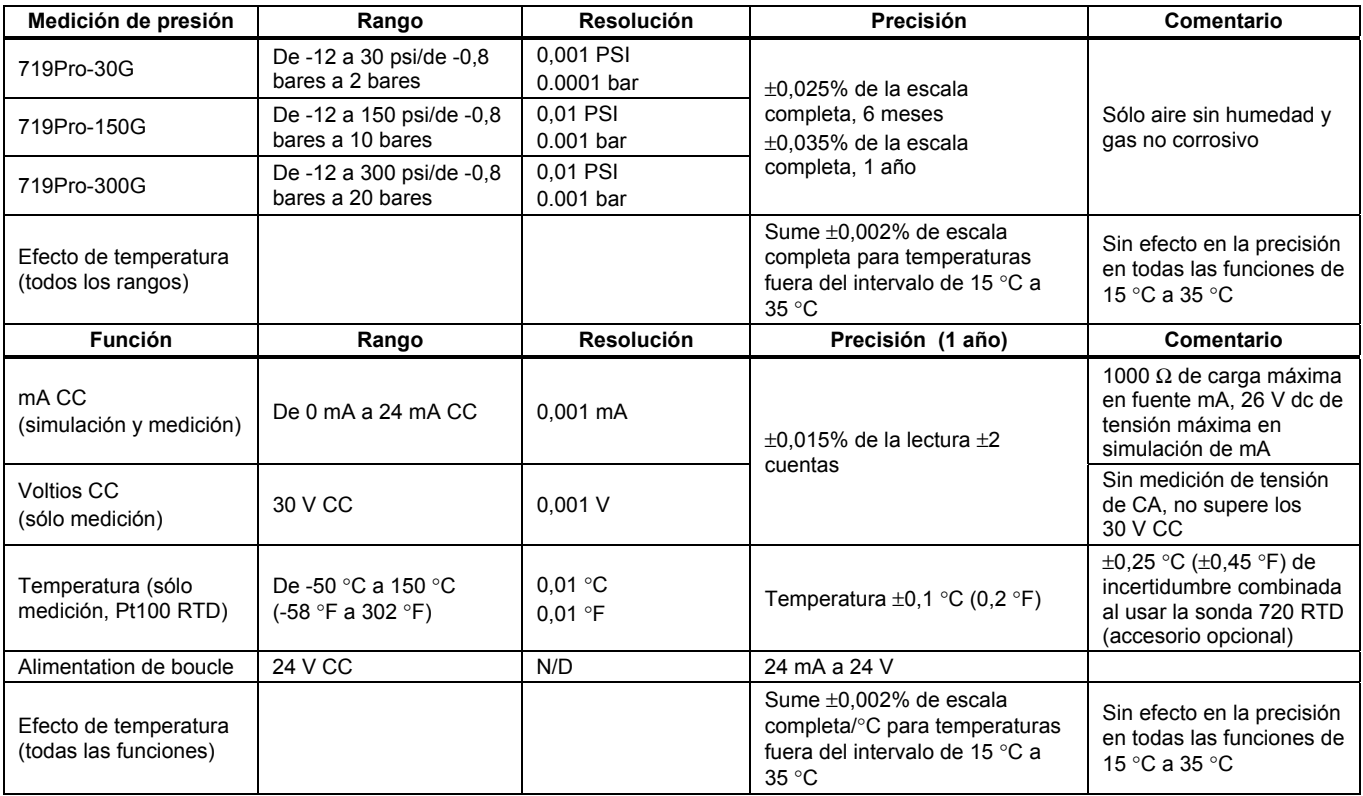

#### *719PRO*

*Manual de uso* 

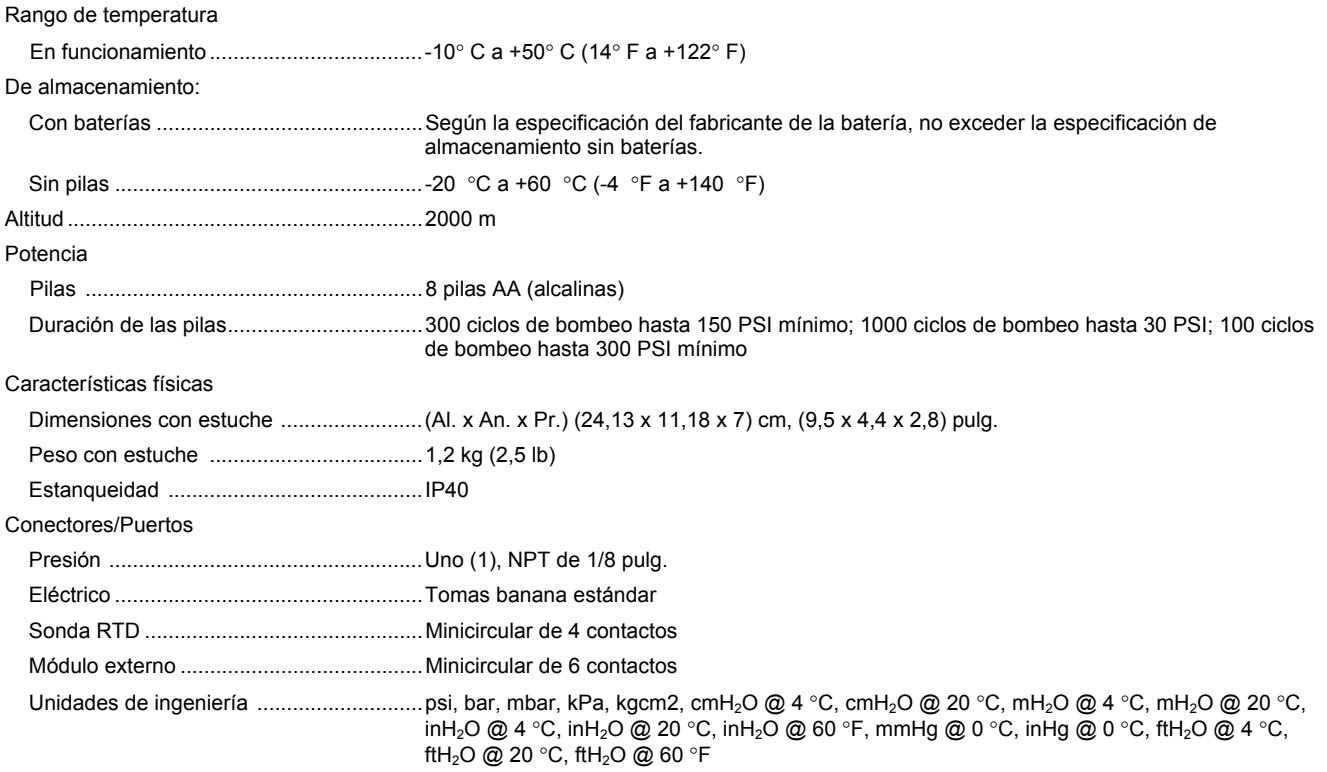

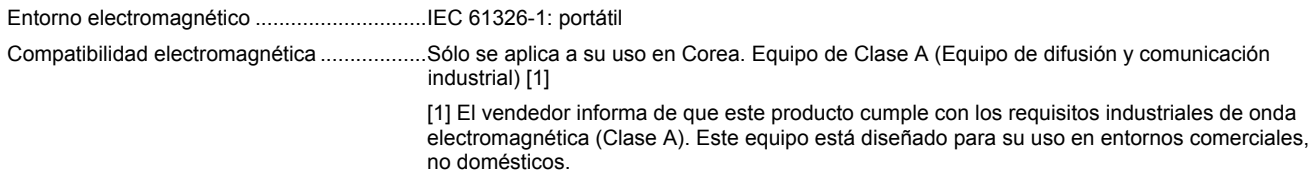